72 INDEX

File 9 Updating Setup File 58 Use 12 Using ASCII File Transfer 17 the Special Keys 6 UniTerm Starting 2 VAR Variable 52 variable CURRENT 52 FILENAME 52 Integer 47 PATH 52 String 47 TEMP 52 VAR 52 Vector Graphics Mode 5 WAIT Command 51 Wrap 12 XModem 18 Parameters 19 YModem 18 Zoom Mode 5

## $INDEX$  and  $71$

Space 3 Single Character Commands 16 Single-line Editor 15 size Packet 19, 22 Sizes Buffer 14 SLE 13 Space Show 3 Special Keys Using the 6 Start of file transfer 17 of packet 22 Started Getting 2 Starting Using UniTerm2 Status Termination String 13 Statusline 15 Stopbits 11 String constant 47 GIN Termination 13 Status Termination 13 variable 47 **SUSPEND** Command 51 Tabs 4, 14 Tektronix 4014 Alpha Mode 6 mode 13 **TEMP** Variable 52 Terminal 1 4, 12 2 4, 12 Termination String GIN 13

String Status 13 terminator Special Keys Using 6 Time Delay 18 Timeout after 19, 22 Transfer ASCII File 17 Binary File 20 End of file 18 File 3, 4, 15, 17 Menu 3 Parameters ASCII File 17 Start of file 17 Using ASCII File 17 Translate EOL to 18 Translation on input 18 on output 18 type Error check 19, 22 Undo 5, 6, 9 Alt 5 UNICOMMAND Command 51 UniTerm Exiting 5 File Load 58 Starting Using 2 UniTerm... About 3 UNITERM.PRG File 2 UNITERM.RSC File 2 UNITERM.SET File 2, 4, 58, 59 UNITERM.TEL

## 70 INDEX

output Translation on 18 overriding bindings 23 Paced by Echo 18 Packet size 19, 22 Start of 22 padding character 22 characters Number of 22 Parameters ASCII File Transfer 17 Kermit 21 RS232 Port 11 Set RS232 Port 27 XModem 19 Parity 11 Path Command 50 Set 3 Variable 52 Playback File 15 Popup Command 23 Menu 8 Port Parameters RS232 11 Parameters Set RS232 27 prex character Repeat 22 Print terminator 13 Printer 13 Processor Macro 47 Program Run 3 Quit Menu 3, 4

Quote character 22 REASSIGN Command 23, 50 Receive 18, 20 Repeat prex character 22 Requirements 2 retries Maximum number of 22 Return 2, 6, 12, 16, 20, 49, 58 Command 53 RS232 4, 11 Port Parameters 11 Port Parameters Set 27 Run Command 50 Program 3 Save Numbers 3 Setup 3, 4 UniTerm File 58 Scroll 12 Send 8, 18, 20 Command 50 Server Commands 21 Set Command 51 international character 10 Path 3 RS232 Port Parameters 27 Settings 3, 4, 11, 12, 13, 14, 15, 17 Menu 4 Setup File Editing 58 File Updating 58 Files 14 Load 3 Save 3, 4 Show

## $\bf{INDEX}$  69

constant 47 character set 10 jump Command 53 Kermit 19 Capabilities 19 Parameters 21 key Bindings 23 Meta 9 KeyEdit 10 KEYEDIT.PRG File 58 Keypad 12 Keys Edit Function 4, 15 Using the Special 6 Load Numbers 3 Setup 3 UniTerm File 58 LOADSETUP Command 49 LOADTEL Command 50 Local 12 macro Auto executed 13 Command 50 file mode 47 Processor 47 Maximum number of errors 19 number of retries 22 Menu Desk 2 File 3 Other 4

Popup 8 Quit 3, 4 Settings 4 **MESSAGE** Command 50 Meta key 9 mode 7, 9 Method 18 Mode Display Control 12 Function-key 47  $GIN 6$ **IBM 22** Macro file 47 Meta 7, 9 Newline 12 Tektronix 13 Tektronix 4014 Alpha 6 Vector Graphics 5 Zoom 5 monitor 2 Mouse Cursor Control 8 Newline Mode 12 NRC 13 NUL Accept ASCII 19 number of errors Maximum 19 of padding characters 22 of retries Maximum 22 **Numbers** Load<sub>3</sub> Save 3 OK 4, 27, 49 OR Command 50 Other

Menu 4

## 68 INDEX

Error check type 19, 22 errors Maximum number of 19 Esc 15 executed macro Auto 13 exit Command 53 Exiting UniTerm 5  $F1$ Alt 5 F10 7 F2 6 F3 6 F4 7 F5 Alt 5 F6 Alt 5 F7 7 F8 7 F9 Alt 5 Capture 15 Delete 3 Editing Setup 58 KEYEDIT.PRG 58 Load UniTerm 58 Menu 3 Playback 15 Save UniTerm 58 Transfer 3, 4, 15, 17 Transfer ASCII 17 Transfer Binary 20 transfer End of 18 Transfer Parameters ASCII 17 transfer Start of 17 Transfer Using ASCII 17 UNITERM.PRG 2

UNITERM.RSC 2 UNITERM.SET 2, 4, 58, 59 UNITERM.TEL 9 Updating Setup 58 FILENAME Variable 52 Files Setup 14 FILESELECTOR Command 49 Flowcontrol 11, 22 Full 11 Function Keys Edit 4, 15 Function-key mode 47 **GET** Command 49 Getting Started 2 GIN Mode 6 Termination String 13 Graphics 4, 13 Mode Vector 5 HANGUP Command 49 Help 2, 7, 11, 12, 15, 17 **HISTORY** Command 49 IBM mode 22  $if$ Command 53 INLINE Command 49 input Command 49 Translation on 18 Insert 7, 9, 16 Integer

### $INDEX$  67

AND 48 ASSERT 48 COMPARE 48 CONCAT 48 COPY 48 DIAL 48 DROP 48 ECHO 49 exit 53 FILESELECTOR 49 GET 49 HANGUP 49 HISTORY 49 if 53 INLINE 49 INPUT 49 jump 53 LOADSETUP 49 LOADTEL 50 MACRO 50 MESSAGE 50 OR 50 PATH 50 POPUP 23 REASSIGN 23, 50 return 53 RUN 50 SEND 50 SET 51 SUSPEND 51 UNICOMMAND 51 WAIT 51 Commands Server 21 Single Character 16 COMPARE Command 48 CONCAT Command 48 constant Integer 47 String 47

Control C 9, 20, 49 Mode Display 12 Mouse Cursor 8 **COPY** Command 48  $CRC$ 18 CURRENT Variable 52 Cursor Control Mouse 8 Cursormode 12 Cut 8 Databits 11 DCM 12 Delay Time 18 Delete File 3 Deletes 14 Desk Menu 2 DIAL Command 48 Dialer 4, 9 Display Control Mode 12 DROP Command 48 Echo 12 Command 49 Paced by 18 Edit Function Keys 4, 15 Editing Setup File 58 Editor Single-line 15 End of file transfer 18 EOL to Translate 18

4014 Alpha Mode Tektronix 6

abort 15 About UniTerm... 3 Accept ASCII NUL 19 Add 8 Command 48 after Timeout 19, 22 Alpha Mode Tektronix 4014 6 Alt 2, 6 0 9 1 9 CapsLock 10 F1 5 F5 5 F6 5 F9 5 H 9 T 3, 17, 18, 20 Undo 5 V 9 Alternate 2, 9, 23 **AND** Command 48 Answerback 13 ASCII 15 File Transfer 17 File Transfer Parameters 17 File Transfer Using 17 NUL Accept 19

Aspect 14 ASSERT executed macro 13 Background 12 Backspace 6, 13, 15, 16, 37, 49 Baud 11 Binary File Transfer 20 Bindings Key 23 overriding 23 bit quote character 8 22 BREAK Command 48 Buffer Sizes 14 Buffers 4, 14 call Command 53 Capabilities Kermit 19 CapsLock 7 Alt 10 Capture File 15 character 8 bit quote 22 Commands Single 16 Padding 22 Quote 22 Repeat prex 22 set international 10 characters Number of padding 22 check type Error 19, 22 ClrHome 9 Command ADD 48

# Index

| VT2XX Key                | Assigned to    | VT2XX   | Sends                  |
|--------------------------|----------------|---------|------------------------|
|                          |                |         |                        |
|                          | for down-      | Keycode | (default               |
|                          | lodable keys   |         | on a VT2XX)            |
| $\overline{\text{Find}}$ |                |         | ESC $[1]$ <sup>*</sup> |
| Insert here              |                |         | ESC $[2^{\sim}]$       |
| Remove                   |                |         | ESC $ 3^{\degree}$     |
| Select                   |                |         | ESC $[4^{\degree}]$    |
| Prev Screen              |                |         | ESC $[5^{\degree}]$    |
| Next Screen              |                |         | ESC $62$               |
| $F6$ (F6)                | $_{\rm F1}$    | 17      | ESC $[172]$            |
| F7(F7)                   | F <sub>2</sub> | 18      | ESC [18 <sup>~</sup>   |
| $F8$ (F8)                | F3             | 19      | ESC [19 <sup>~</sup>   |
| F9(F9)                   | F <sub>4</sub> | 20      | ESC [20 <sup>~</sup>   |
| $F10$ (F10)              | F5             | 21      | ESC [21 <sup>*</sup>   |
| F11(F11)                 | F6             | 23      | ESC [23 <sup>~</sup>   |
| $F12$ (F12)              | F7             | 24      | ESC [24 <sup>~</sup>   |
| $F13$ (F13)              | F8             | 25      | ESC $[252]$            |
| $F14$ (F14)              | F9             | 26      | ESC [26 <sup>~</sup>   |
| Help (F15)               | F10            | 28      | ESC [28 <sup>~</sup>   |
| Do(F16)                  | Shift F1       | 29      | ESC $[292]$            |
| $F17$ (F17)              | Shift F2       | 31      | ESC [31 <sup>*</sup>   |
| F18 (F18)                | Shift F3       | 32      | ESC $[32\degree$       |
| F19 (F19)                | Shift F4       | 33      | ESC [33 <sup>~</sup>   |
| F20 (F20)                | Shift F5       | 34      | ESC [34 <sup>~</sup>   |

Table E.5: VT2XX Keys

| VT100 Key    | UniTerm key         | Numeric mode     | Application mode              |
|--------------|---------------------|------------------|-------------------------------|
| PF1          | Keypad (            | ESC P            | ESC P                         |
| PF2          | Keypad)             | ESC Q            | ESC Q                         |
| PF3          | Keypad /            | esc r            | esc r                         |
| PF4          | Keypad <sup>*</sup> | ESC <sub>S</sub> | ESC S                         |
| Keypad 7     | Keypad 7            | 7                | $\mathsf{ESC}$ ?w             |
| Keypad 8     | Keypad 8            | 8                | ESC $?x$                      |
| Keypad 9     | Keypad 9            | 9                | $\mathsf{ESC}$ ?y             |
| Keypad 4     | Keypad 4            | 4                | ESC ?t                        |
| Keypad 5     | Keypad 5            | 5                | $\mathsf{ESC}$ ?u             |
| Keypad 6     | Keypad 6            | 6                | ESC ?v                        |
| Keypad 1     | Keypad 1            |                  | $\mathsf{ESC}$ ?q             |
| Keypad 2     | Keypad 2            | $\overline{2}$   | $\mathsf{ESC}$ ?r             |
| Keypad 3     | Keypad 3            | 3                | ESC ?s                        |
| Keypad 0     | Keypad 0            | 0                | $\mathsf{ESC}$ ? $\mathsf{p}$ |
| Keypad -     | Keypad -            |                  | $\mathsf{ESC}$ ?m             |
| Keypad,      | $Keypad +$          |                  | ESC ?I                        |
| Keypad.      | Keypad.             |                  | $\mathsf{ESC}$ ?n             |
| Keypad Enter | Keypad Enter        | CR / CRLF        | ESC ?M                        |

Table E.4: VT100 Keypad (VT52 mode)

| VT100 Key    | UniTerm key  | Numeric mode   | Application mode |
|--------------|--------------|----------------|------------------|
| PF1          | Keypad (     | ESC OP         | ESC OP           |
| PF2          | Keypad)      | ESC OQ         | ESC OQ           |
| PF3          | Keypad /     | ESC OR         | ESC OR           |
| PF4          | Keypad *     | ESC OS         | ESC OS           |
| Keypad 7     | Keypad 7     | 7              | ESC Ow           |
| Keypad 8     | Keypad 8     | 8              | ESC Ox           |
| Keypad 9     | Keypad 9     | 9              | ESC Oy           |
| Keypad 4     | Keypad 4     | 4              | ESC Ot           |
| Keypad 5     | Keypad 5     | 5              | ESC Ou           |
| Keypad 6     | Keypad 6     | 6              | ESC Ov           |
| Keypad 1     | Keypad 1     | 1              | ESC Oq           |
| Keypad 2     | Keypad 2     | $\overline{2}$ | ESC Or           |
| Keypad 3     | Keypad 3     | 3              | ESC Os           |
| Keypad 0     | Keypad 0     | 0              | ESC Op           |
| Keypad -     | Keypad -     |                | ESC Om           |
| Keypad,      | $Keypad +$   | $\mathbf{I}$   | esc oi           |
| Keypad.      | Keypad.      |                | ESC On           |
| Keypad Enter | Keypad Enter | CR / CRLF      | ESC OM           |

Table E.3: VT100 Keypad

# Appendix E

# Key assignments and generated codes

Table E.1: VT100 Cursor Keys

| VT100 Key                 | UniTerm key  |                   | ANSI normal   ANSI application |
|---------------------------|--------------|-------------------|--------------------------------|
| Cursor Up                 | Cursor Up    | ESC $[A]$         | ESC OA                         |
| Cursor Down   Cursor Down |              | ESC <sub>[B</sub> | ESC OB                         |
| Cursor Right              | Cursor Right | ESC <sub>IC</sub> | ESC OC                         |
| Cursor Left               | Cursor Left  | ESC <sub>ID</sub> | ESC OD                         |

Table E.2: VT52 Cursor Keys

| $\sqrt{\frac{V}{100}}$ Key  |           |                  | UniTerm key   VT52 normal   VT52 application |
|-----------------------------|-----------|------------------|----------------------------------------------|
| Cursor Up                   | Cursor Up | ESC A            | ESC A                                        |
| Cursor Down   Cursor Down   |           | ESC <sub>B</sub> | ESC <sub>B</sub>                             |
| Cursor Right   Cursor Right |           | ESC C            | ESC <sub>C</sub>                             |
| Cursor Left   Cursor Left   |           | ESC <sub>D</sub> | ESC <sub>D</sub>                             |

- Leave UniTerm and start KeyEdit
- $\bullet\,$  Load your old setup file
- Save on top of UNITERM.SET

# Appendix

# The KeyEdit Program

If you have got a complete release of UniTerm, you should have a copy of KEYEDIT.PRG (Please check that it is for version 1.6f or higher!). This program enables you to edit the keyboard table stored in an UniTerm setup file, additionally you can create an executable keyboard table loader or just output the table itself.

### $D.1$ Editing a UniTerm Setup File

Start KEYEDIT.PRG and press (Return) when you see the opening dialog box. It will take a few seconds to create the display. You can only edit a existing setup file with predictable results, so select [Load UniTerm File] and select the file you want to edit. Select the key you want to change (select the appropriate part of the table (normal, shifted or capslocked)) and then the character you want to assign to the key. When you are finished with editing, select [Save UniTerm File].

Don't try to change the characters on the keypad, cursorkeys or functionkeys in the UniTerm setup file. These keys are hardwired via keycode to specific strings (like on a real VT100).

### $D.2$ Updating your Setup File

To move your custom keyboard table from a old version of UniTerm to a new one, do the following:

- Rename the old setup file
- Start UniTerm and set all parameters that need changing
- Save the setup as UNITERM.SET

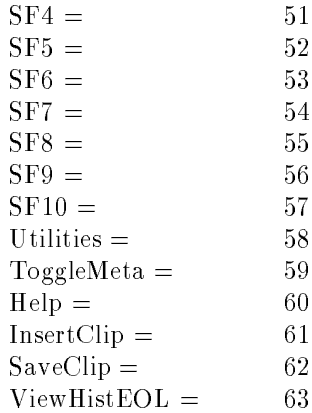

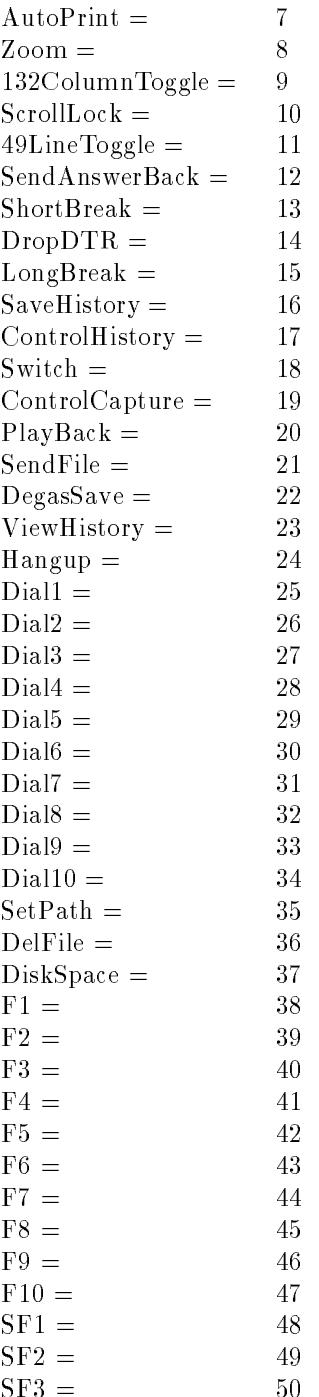

```
# $2 string to wait for (CONNECT)
:4
set(1,3)
:5
   echo('\r\nTry: ')echo("add(4,-@1))
   set(1,add(@1,-1))
   wait(10)
# send attn string
   echo('\r\nSending +++)send('+++)# we might get a OK here...
   get('OK', 2)echo('\r\nsending')echo($1)
   send($1)
   send(\prime\r')
if(and(!get($2,@2),@1)) jump(5)
return()
########################################################
# Home cursor and clear screen #
                                                        \boldsymbol{\mu}\boldsymbol{\pi}########################################################
:20
echo('\033[f\033[2J')
return()
########################################################
```
A very useful aspect of the macro processor, is that you can assign a string like  $X \r R$  ('TEMPUS.PRG','') to a function key and run your favourite editor just by pressing one key-.

### **UniTerm Internal Function Numbers**  $C.8$ .8 United that the contract of  $\mathbb{R}^n$  united the contract of  $\mathbb{R}^n$

| $ResetTek =$        |   |
|---------------------|---|
| $VDIOutput =$       | 2 |
| $PrintTextScreen =$ | 3 |
| TekMode =           | 4 |
| $TextMode =$        | 5 |
| $\text{Reset} =$    |   |
|                     |   |

<sup>2</sup>Remember that enough system memory has to be reserved for programs to run in.

 $C.7.$  EXAMPLE  $55$ 

```
# (in real life you would use the dial() function)
# Get number from user
if('input('Enter number (2512002)')) exist(0)# if the string is empty use the default
if(compare ($T, '')) constant ('2512002', '')# Hayes want a ATD
concat('ATD',$T)
# dial............
copy(1,$T)
copy(2,'CONNECT')
set(2,30)
cal(4)if(!01) echo('\r\nFailed\r\n')exit(1)
## Login
\boldsymbol{\mu}# this is for our LocalNet 20 system
:6
send(\prime\r')
if('get('#', 2)) break(100, FALSE) if('get('#', 2)) send('001\001')send('echo off\r')
if(!get('#',2)) echo('\r\nSomething is wrong!') hangup() exit(-1)
# call the system
send('call e780\r')
# should have a counter here, but you can always stop with ^C
if('get('COMPLETED', 3)) send('done\'') jump(6)if('get('ogin',3)) send('done\'') jump(6)send('poole\r')
\## should send my password here
\pm# Finished!
exit(0)\sim \sim \sim#########################################################
## Send a string to a Hayes compatible modem #
\boldsymbol{\#}\boldsymbol{\mu}#########################################################
\boldsymbol{\mu}# @1 number of retries
# @2 timeout
# $1 string to send (telephone number...)
```
## C.6.3 Additional Statements

These statements can only be used in macro file mode, and will cause an error if used from a function key.

 $if(int)$ execute the rest of the line if  $int$  is not equal 0

 $jump(nr)$ goto label number nr

 $exit(int)$ stop processing and return with value int

 $cal1(nr)$ execute subroutine at label nr (subroutines can't be nested!)

return() return from subroutine

# C.7 Example

```
#####################################
# Test Macro for UniTerm V2.0c 002 #
# Copyright 1988 Simon Poole #
#####################################
# turn history recording on
history(1)
call(20)
echo('\007\r\nSample UniTerm macro file')
echo('\r\n--------------------------\007')
\## Reset the modem
\boldsymbol{t}copy(1,'ATZ')copy(2,'0K')set(2,5)cal1(4)if(@1) echo('\r\nReset\r\n') jump(2)
#
echo('\r\nToo many retries\r\n') exit(-1)
## Dial the number and wait for CONNECT
```
# C.4 String Constants

String constants are a maximum of 80 characters long and are enclosed in single quotes. Special ASCII values can be entered with the escape character \; every character after  $\qquad$  equals itself, except:

> $\mathbf{r}$  $\therefore$  is CR n : is LF  $\mathbf{n}$  $0xx$  :  $0xx$  is the octal ASCII value  $0xx$

# C.5 Predefined String Variables

\$PATH

contains the last file selector path, is initialized to the home directory of UniTerm.

## \$FILENAME

contains the last file selector filename, is initialized to ''.

## \$CURRENT

contains the current GEM DOS path.

### \$TEMP

tempory string for use in the macro processor.

## $$VAR$

holds the address of UniTerm's parameter block<sup>1</sup> for passing to other programs.

### $C.6$ Additional Features in Macro File Mode

## $C.6.1$  Labels

Twenty local labels (per macro file) can be used: : 1 to : 20. A label must be the first and only word on a line!

## C.6.2 Comments

A line starting with  $#$  is ignored on input.

<sup>1</sup> lease consult the separate documentation on this sub ect.

 $SET(nr, int)$ Set integer variable number  $nr$  (integer) to  $int$  (integer)

SUSPEND() Displays "Press any key..." on the statusline and waits for a keypress. Returns: 0

 $WAIT(time)$ Wait for  $time$  (integer) mSec  $\times 100$ . Returns: 0

UNICOMMAND $\text{(command)}$ Execute one of UniTerm's internal commands, see list. Returns: 0

 $XMODEM$ ( $mode, file$ ) Start XModem with:  $\emph{mode}$  (string): SEND : send file

REC : receive file  $file \text{ (string):}$  file to send/receive

Returns: 0

Returns: 0

 $YMODEM(mode, filespec)$ Start YModem with:  $\emph{mode}$  (string): SEND : send file(s)

 $REC: receive file(s)$  $filespec$  (string): file specification with wildcards

# C.3 Prefix Operators

- $\overline{a}$ negate integer value
- $\mathbf{I}$ logical not
- $\bar{\mathbf{u}}$ return integer as string
- . return string as integer

Bug: . and " don't know about negative integers!

## $C.2. FUNCTIONS$  51

## $LOADTEL(filename)$

Load a dialer setup file.

 $MESSAGE(msg)$ Displays  $msg$  (string) on the statusline. If  $msg$  is empty the normal statusline is restored.

 $MACRO(name)$ 

Execute the macro with filename  $name$  (string) from disk, default path is the current directory Returns: the value of the exit command, or

 $-3$ : syntax error (line in  $TEMP$ ) -2 : not enough stack (nested more than one level)  $-1$  : macro buffer full (more than 4kB).

 $OR(int 1, int 2)$ Logical or. Returns:  $int1$  or  $int2$ 

 $PATH(path)$ Change default path to  $path$  (string). Returns: 0

# $POPUP(entry, command, name)$

Redefines an entry in the popup menu:  $\textit{entry}: \quad 1.20$ command: see list name: string that will be displayed Returns: 0

## $RUN(name, command line)$

Execute program name (string) with commandline commandline (string). If its a .TTP program you'll be asked for parameters. Returns: Return code of program.

## $REASSIGN(alt-key, command)$

Assigns integer value *command* to the alternate key value  $alt$ - $key$ . Returns: 0

 $SEND$ (*out-string*) Send *out-string* (string). Returns: 0

 $ECHO(mess a qe)$ Echo  $message$  (string).

## $FILESELECTOR(path, file name, prompt)$

Show a fileselector with path  $path$  (string), filename  $filename$ (string) and a prompt of  $prompt$  (string). The new values for path and filename are in the variables \$PATH and \$FILENAME. Returns: 1 if  $[OK]$  is selected, else 0.

## $GET(in-string, time)$

Wait for in-string (string), with timeout time (integer) sec Returns: 1 if sucsessful.

## HANGUP()

Hangup the modem. Returns: 0

## $HISTORY(s with)$

Turn history recording on if *switch* is 1 (does not reset the buffer). Returns: 0

### $INTINE(mode)$ INLINE( <sup>o</sup> e)

Reads a line from the keyboard (until  $\langle$  Return $\rangle$  is pressed or a maximum of 80 characters are read,  $\langle$  Control $\rangle$  $\langle$ C $\rangle$  aborts), if  $\textit{mode}$ (integer) is  $1$  (true) the characters are echoed.  $\langle$  Delete $\rangle$  and (Backspace) cause a destructive backspace. The line read is copied into \$TEMP. Returns: 0

# $INPUT(prompt)$

Prompt for a line of input, result is in  $$THEN, prompt$  is a string. Returns: 1 if  $[OK]$  is selected.

## $KERMIT(mode, 8-bit-mode, filespec)$

Start Kermit filetransfer with the following parameters:  $\emph{mode}$  (string): SEND : send file(s)

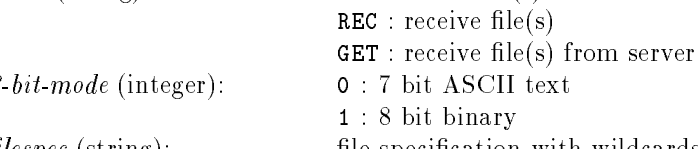

Returns: 0

filespec (string): file specification with wildcards

## $LDADSETUP(name)$

Load the setup file with name  $name$  (string). Returns: 0

## Function

any of the built-in functions can be used as an argument

### $C.2$ **Functions**

All commands only have to be specified to the point they are unique (for most commands this means one character). Case is not significant.

 $ADD(int1, int2)$ Arithmetic sum. Returns:  $int1 + int2$ 

 $AND(int1, int2)$ Logical and. Returns:  $int1$  and  $int2$ 

ASSERT() Assert DTR.

Returns: 0

 $BREAK(len, drop-dtr)$ Send Break for  $len$  (integer) mSec, drop DTR according to the  $drop \cdot dt$  (integer) value. Returns: 0

 $CONCAT(<  $str1$ ,  $str2$ )$ Concatenate str1 (string) and  $str2$  (string) and put the result in the variable \$TEMP. Returns: 0

 $\texttt{CDPY}(\mathit{nr},\mathit{str})$ Copy  $str$  (string) to string variable number  $nr$  (integer). Returns: 0

 $COMPARE( $str1, str2$ )$ Compare  $str1$  (string) to  $str2$  (string). Returns: 1 if  $str1$  equals  $str2$  else 0.

DROP() Drop DTR. Returns: 0

 $DIAL(num)$ Dial number  $num(1 to 10)$ . Returns: 1 if sucessful, 0 otherwise.

# Appendix

# Simple Macro Processor

The macro commands can be in the strings assigned to the function keys or in a file, the command initiator is  $\chi$  for function keys (this is not needed in a macro file).

A command line is a maximum of 80 characters long. The macro-processor works in two modi:

## Function-key mode

all characters between commands are sent to the serial port

## Macro file mode

everything between commands except white-space is a syntax error, additional commands are available in this mode.

# C.1 Arguments

Arguments are enclosed in parentheses and separated by commas, they can be of the following types:

## String constant

character string enclosed in single quotes, max. 80 characters.

## **String variable**

 $\overline{10}$  user setable string variables are available: \$1 to \$10, additionaly 5 predined strings can be used.

## Integer constant

positive integer in the range 0..32767.

## Integer variable

10 user setable integer variables are available:  $@1$  to  $@10$ , range: -32768 to  $+32767$ .

# B.2 8-bit Control Codes

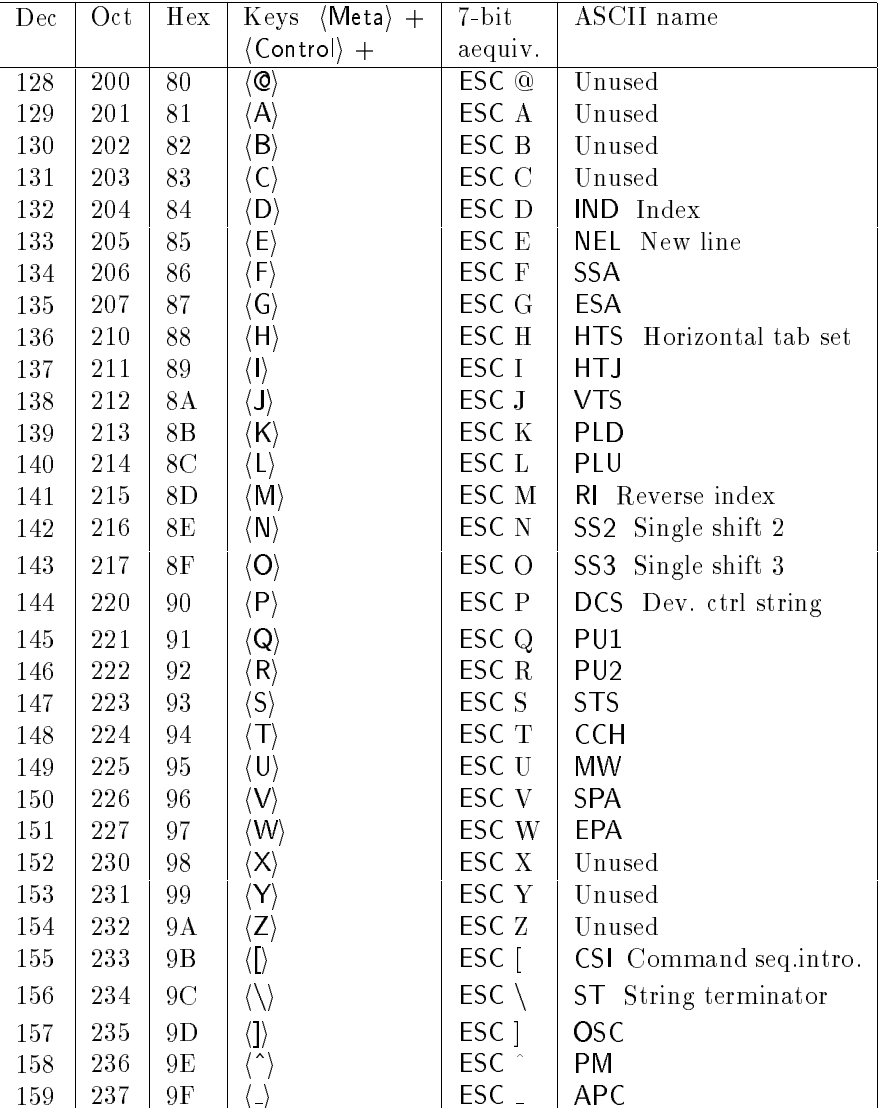

Due to the way the german bios is written (and probably most of the none US versions) not all of these codes can be produced with the keyboard.

# B.1 7-bit Control Codes

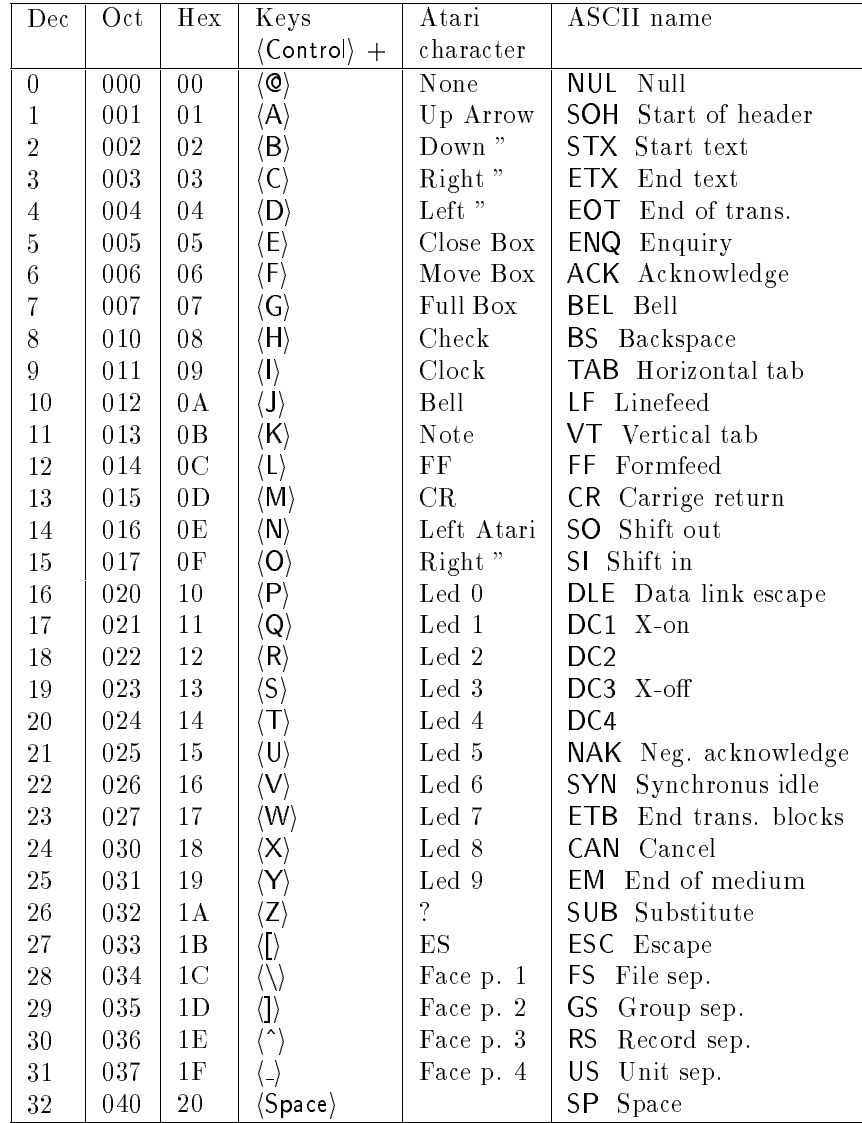

# Appendix ASCII Control Codes

\*NI Change alpha cursor colors ESC TF colors \*NI Change color indices for dialog area ESC TG plane colors\*NI Change color indices for plane ESC TC first-color second-color third-color \*NI Change GIN cursor color

ESC SX number position \*NI Change GIN cursor position

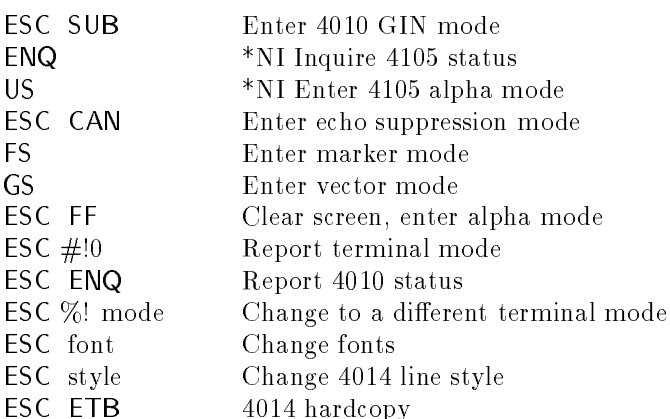

## $A.5.4105$  COMMANDS  $43$

ESC MT text-color \*NI Change text color

ESC NM mode \*NI Prompt mode ESC NR transmit receive \*NI Change baud rates ESC NK time \*NI Change break time ESC NU char \*NI Change echo suppression cancel character ESC NE string \*NI Change EOF string ESC NT string \*NI Change EOL string ESC NC first-char second-char \*NI Change EOM characters ESC NF mode \*NI Change flow control mode ESC NP string \*NI Change prompt string  $ESC NQ size$  \*NI Change input buffer size ESC NB stopbits \*NI Change number of stop bits ESC ND delay \*NI Change transmit delay ESC QI values \*NI Map color to monochrome values for print ESC QU density \*NI Choose color hardcopy image density ESC QD type \*NI Choose printer type ESC QL pages page-origin ff-mode \*NI Change dialog hardcopy attributes ESC QE attributes \*Ni Change hardcopy monochrome attributes ESC QO orientation \*NI Change image orientation ESC RU plane writing-mode bits-per-pixel \*NI Begin pixel operations ESC RX dest.-plane d.-lower-left-corner rst-source-corner second-s.-corner \*NI Copy pixels ESC RP number color \*NI Write pixels ESC RR lower-left-corner upper-right-corner ll-color \*NI Fill rectangle ESC RL array \*NI ? ESC RH position \*NI Move to pixel position ESC RS lower-left-corner upper-right-corner \*NI Change coordinates for pixel operations ESC RW first-corner opposite-corner \*NI Change window on 4096\*4096 coordinates

ESC TD first-color second-color

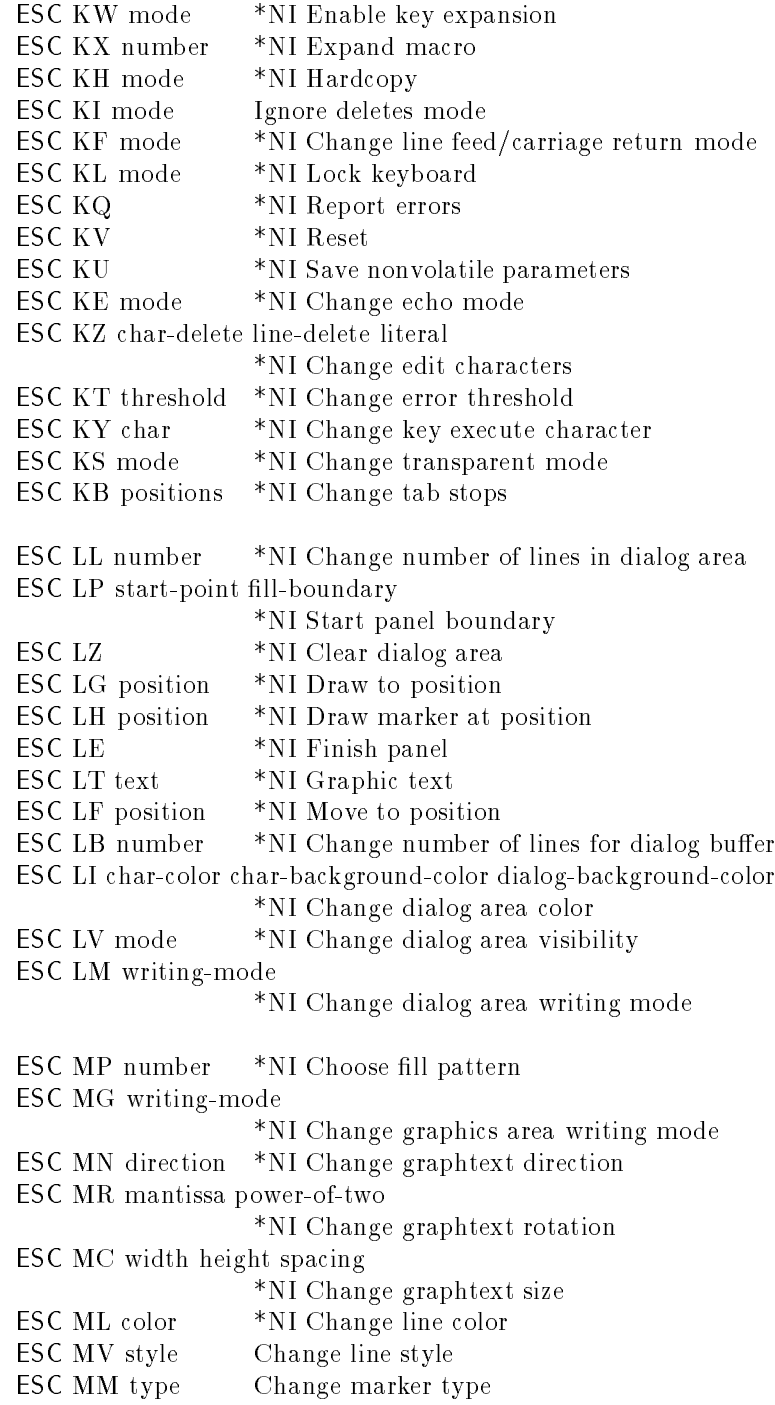

# A.4.4 Point Plot/Special Point Plot Mode

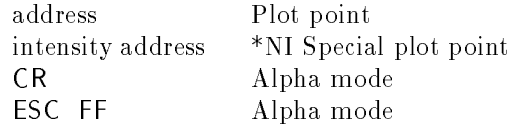

## A.4.5 Incremental Point Plot Mode

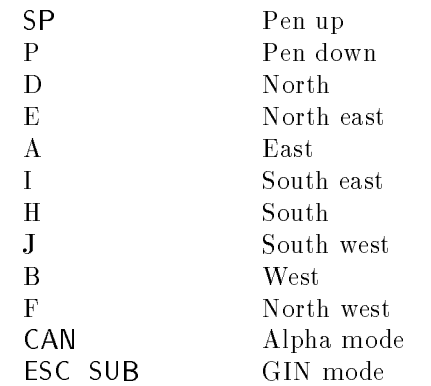

# A.5 4105 Commands

In the following list capital letters are part of the command sequences and lower case identiers denote Tektronix encoded parameters.

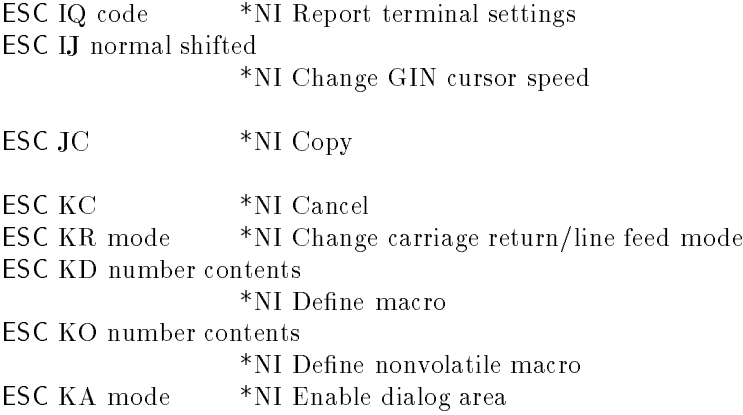

# Mode Changing

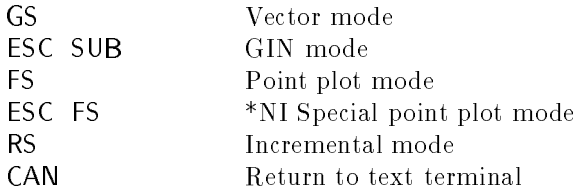

# A.4.2 Other Functions and Extended Escape Codes

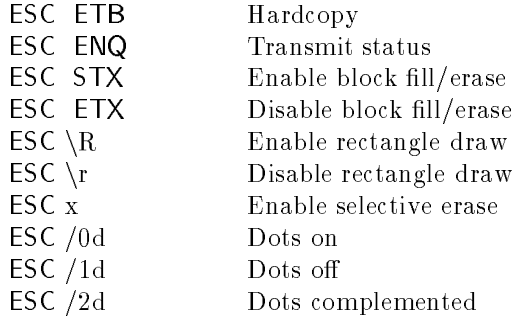

# A.4.3 Vector Mode

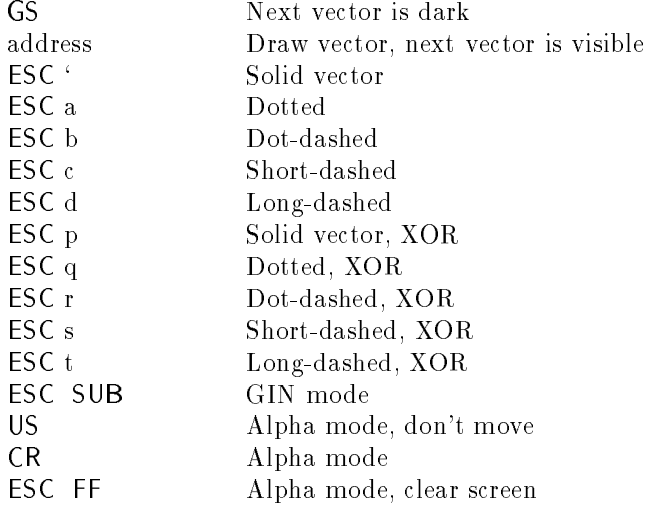

## $A.4. 4014 \text{ MODE}$  39

## Primary selector

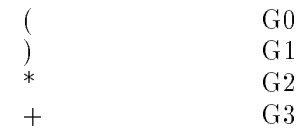

## **Final selector**

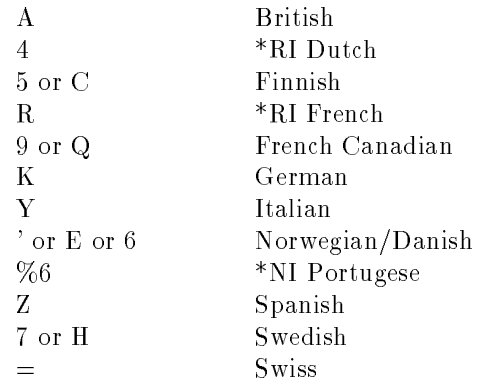

# A.4 4014 Mode

# A.4.1 Alpha Mode

## $\ensuremath{\mathsf{C}urs}\xspace$  or Movement

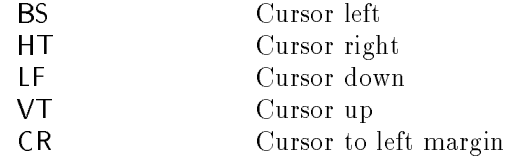

# **Character Set Sizes**

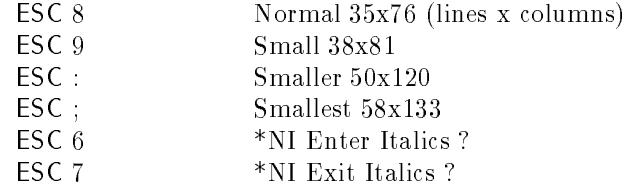

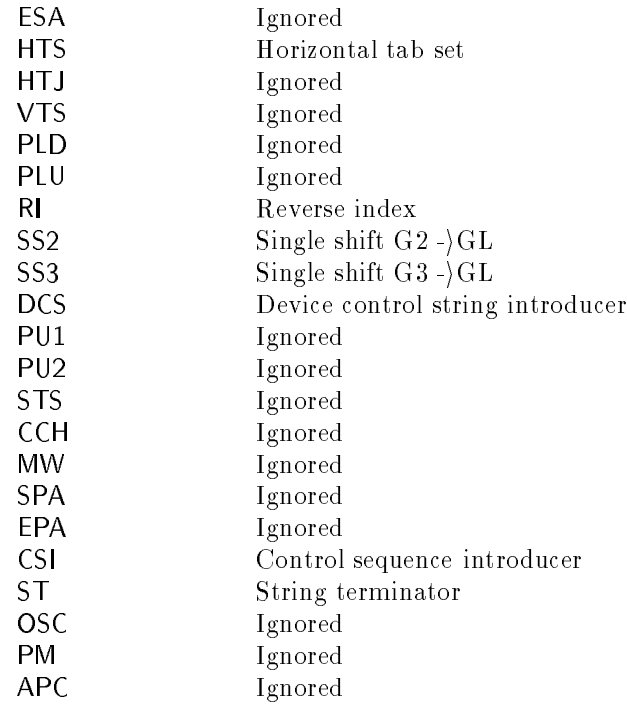

# A.3 VT3XX Functions

Currently only the implemented control sequences are listed.

## A.3.1 Set Mode

ESC ?67h (Backspace) sends BS and (Delete) sends DEL

## A.3.2 Reset Mode

ESC ?671 (Backspace) sends DEL and (Delete) sends BS

# A.3.3 National Replacement Character Sets

In this mode the ASCII characters:

#  $@ [ \ \{ ] \}$   $@$ 

are mapped into characters of the international character set. Only one NRC can be active at one time, the format to select one is:

 $ESC \, primary \, final$ 

## $A.2. V T2XX FUNCTIONS$  37

# A.2.4 Reports

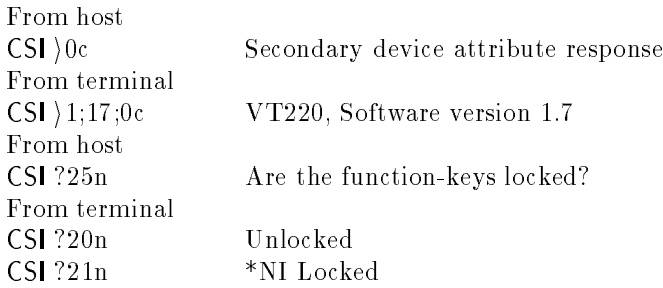

# $A.2.5$  Misc

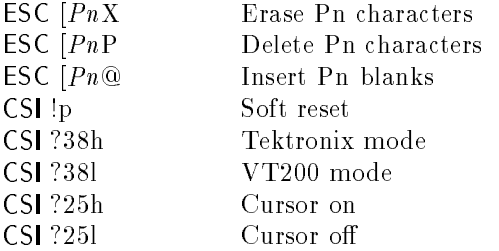

# A.2.6 Downloadable Function Keys

DCS  $Pc$ ;  $Pl$   $Ky1/St1$ ;.. ST

 $Pc = 0$  clear all keys (ignored) Pc = 1 don't clear keys (ignored)  $Pl = 0$  lock keys (ignored) Pl = 1 don't lock keys (ignored) Ky1 Key number (decimal) St1 String (hex)

# A.2.7 Downloadable Character Sets

Not implemented! Sorry.

## A.2.8 Control Codes

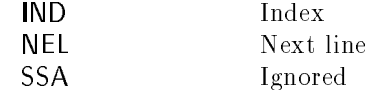
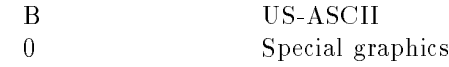

## Logical character set selection

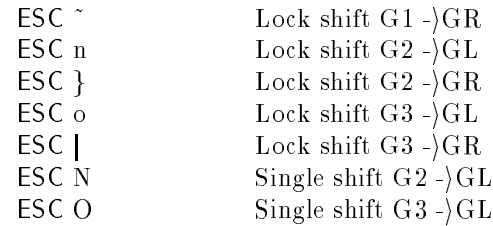

# A.2.2 Terminal Modes

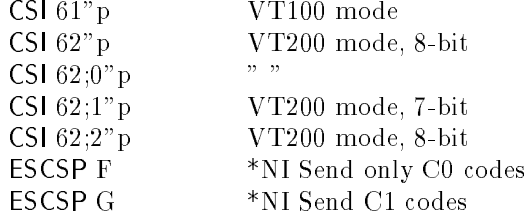

# A.2.3 Selective Erasing and Attributes

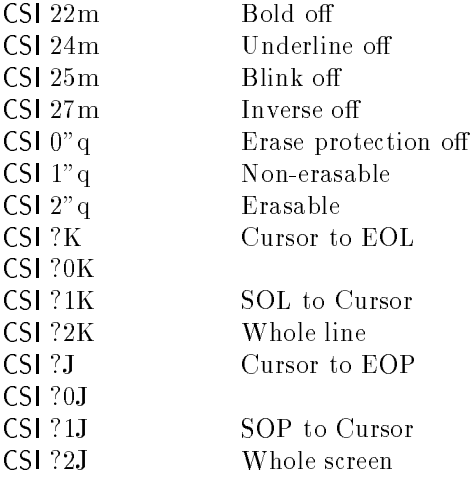

### $\begin{tabular}{ll} A.2. & \textbf{VT2XX FUNCTIONS} & \textbf{35} \\ \end{tabular}$

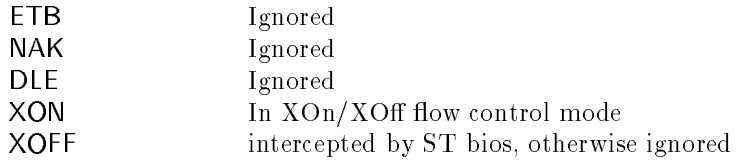

## A.1.19 Nonstandard Functions

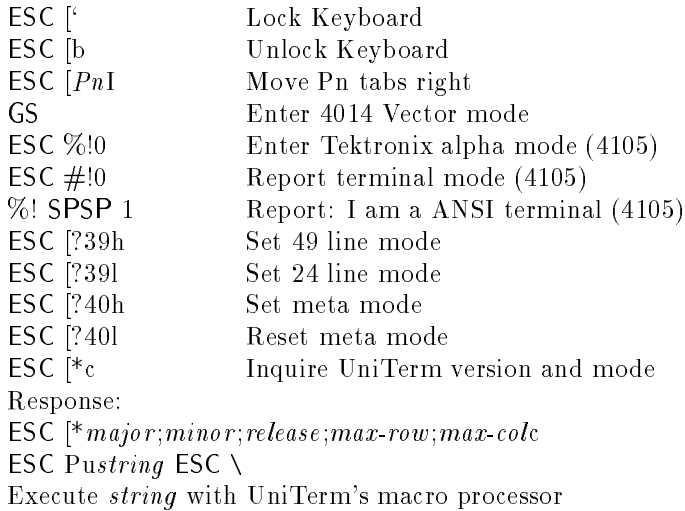

# A.2 VT2XX Functions

## A.2.1 Character Sets

The format is: ESC primary final

## Primary selector

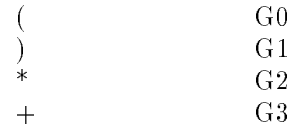

## **Final selector**

 $\langle$  DEC International

# A.1.16 Editing Functions

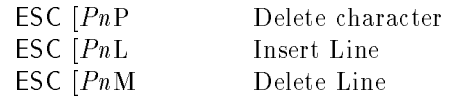

# A.1.17 Print Commands

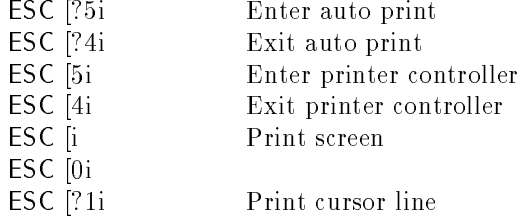

# A.1.18 Other Control Characters

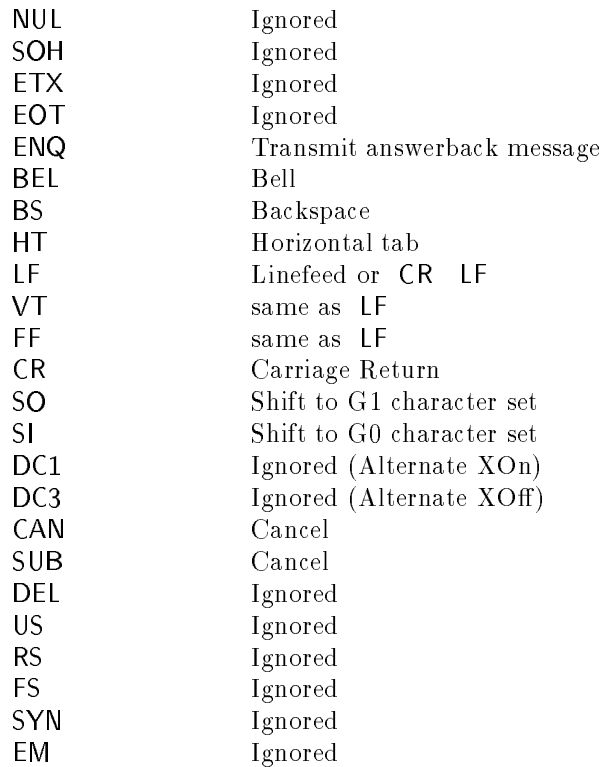

## A.1.12 Reset

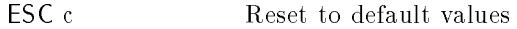

## A.1.13 Tests

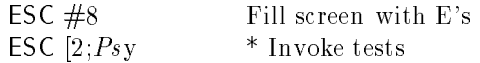

# A.1.14 Keyboard LED's

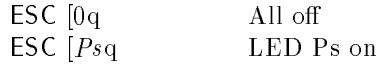

## A.1.15 VT52 Mode

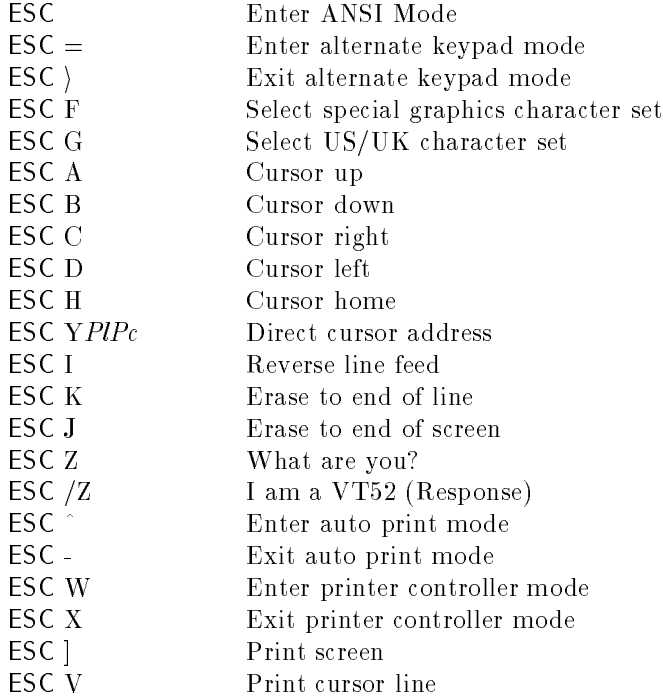

### $32$  APPENDIX A. CONTROL CODES AND ESCAPE SEQUENCES

ESC [3g Clear all tabs

## A.1.9 Line Attributes

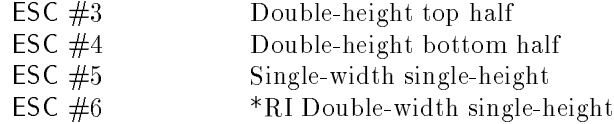

# A.1.10 Erasing

### In Line

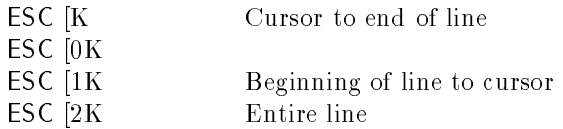

## In Screen

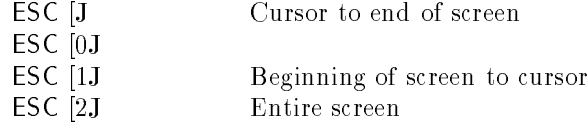

# A.1.11 Requests/Reports

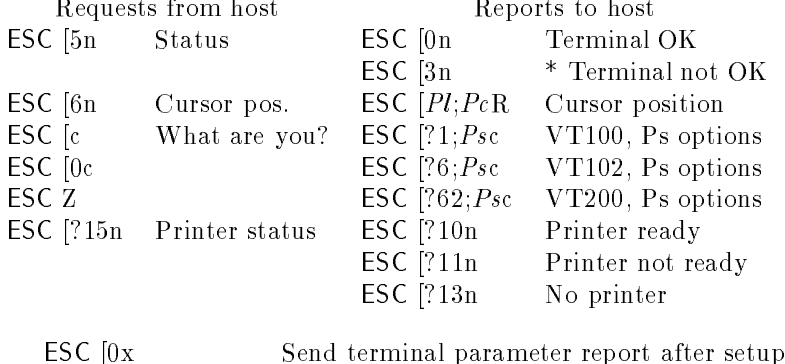

ESC [1x Send only on request

2 \*NI Alternate special graphics set ROM

## A.1.4 Shift into Character Sets

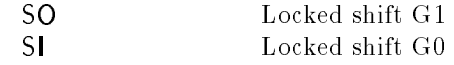

## A.1.5 Character Attributes

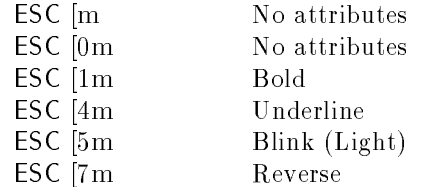

## A.1.6 Scrolling Region

 $\textsf{ESC}$  [ $Pt$ ; $Pbr$  Set scrolling region

## A.1.7 Cursor Movement Commands

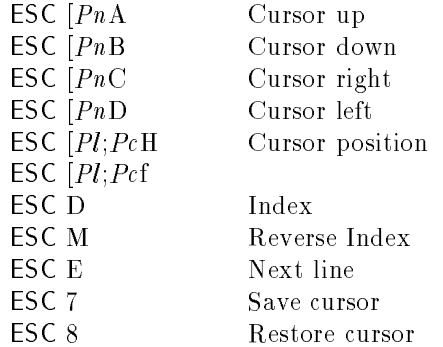

## A.1.8 Tab Stops

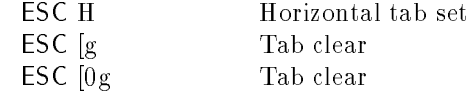

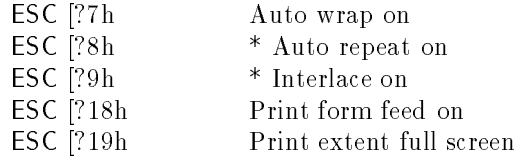

## A.1.2 Reset Mode

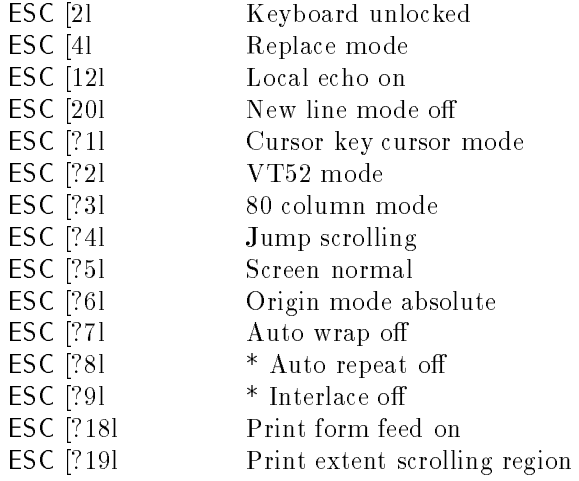

## A.1.3 Select Character Sets

The format is: ESC primary final

Where  $primary$  selects one of the four logical character sets (G0 to G3) and  $final$  selects the actual character set to be mapped into the logical set.

### Primary selector

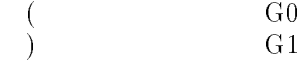

## **Final selector**

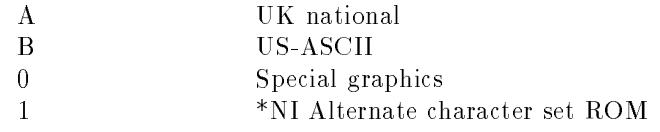

# Appendix A

# Control Codes and Escape Sequences

This appendix list control codes and escape sequences that complete implementations of VT102/VT2XX and Tektronix 4014/4105 terminals should interpret and the functions they should initiate. \* marks functions that are redundant or not possible on an Atari ST computer, \*NI marks other not implemented functions (due to my laziness?), \*RI uncomplete implementation of a function, please read the implementation notes for details.

Consult the ASCII table for numeric values of the control codes,  $Ps$ ,  $Pn$ ,  $Pc$ and  $Pl$  denote decimal values ( ESC  $[10;10f]$  postion cursor at text coordinates  $(10,10)$ .

The following control codes and commands, the syntax and the command interfaces as a whole could possibly be patented or/and copyrighted, please consider this list as "for information only". Commercial use is strictly forbidden.

# A.1 ANSI/VT2XX/VT102/VT100 Mode

## A.1.1 Set Mode

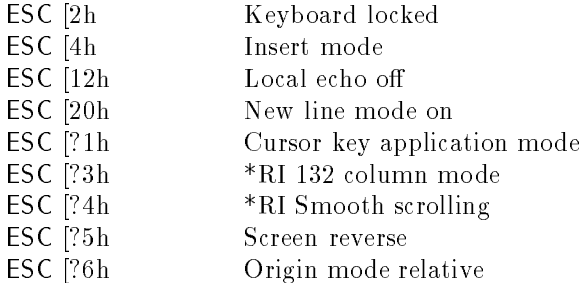

## 6.5.1 Alpha Mode

Restrictions: 1 margin, all (well nearly all) character sizes are the same only the spacing is different.

### 6.5.2 Vector Mode

## 6.5.3 Zoom Mode

Restrictions: No zooming of graph text, slow.

## 6.6 Problems

Sometimes the serial port seems to blocked (this has happened to me with other ST terminal emulators as well), the reason for this still hasn't been discovered (probably due to a bug in the ST Bios), try resetting the terminal if this happens.

Don't use the [Set RS232 Port Parameters] dialog in an editor or the like, for some mysterious reason the serial port outputs a delete character if you actually change something and exit with  $|OK|$ (probably due to a bug in the ST Bios).

Don't try to use the underscore character in the file-selector dialogs (this is a bug in GEM, fixed in the so called Blitter-TOS).

## 6.3.2 CO/C1 Modes

Not implemented, that means UniTerm always sends C0 codes (7 bit) (this only a restriction for the escape sequences sent by the cursor and keypad keys, you can send 8 bit codes from the keyboard), received C1 codes will be interpreted correctly.

#### International character set 6.3.3 6. . <sup>n</sup> <sup>e</sup> na ional <sup>a</sup> <sup>a</sup> <sup>e</sup> se

The international character set is the default GR set  $( \rightarrow$ the characters that are between ASCII 128 and 256). For technical reasons use of the GR set is slow (the set is changed for every character!).

## 6.3.4 Downloadable character set

Not implemented (very resolution dependent, useless on the ST).

### 6.3.5 Downloadable function keys

The lock/unlock/erase parameters are ignored. The mapping of the keys is described in appendix E, maximum string length per key is 80 characters (DON'T FORGET THAT  $\%$  IS A SPECIAL CHARACTER FOR UNITERM!).

## 6.3.6 Regis

Not implemented (very resolution dependent, useless on the ST).

#### $6.4$ Tektronix Mode

#### $6.5$ General . energy and the contract of the contract of the contract of the contract of the contract of the contract of the contract of the contract of the contract of the contract of the contract of the contract of the contract of t

The Tektronix mode is still a bit in a mess. This will change with the using the 4105 command set, this implies that you should only use the vector mode of the 4010 emulation as all other 4010 commands will probably be removed from the program.

Right now scaling is done with respect to a 4010 with 1024\*780 points, this probably will change for the 4105 (512\*360) emulation. In Tek coordinates the screen measures 4096\*3120 points (4105: 4096\*3072 points).

For redrawing and zooming purposes the incoming characters are stored in a circular builer. This is quite a memory saving way to store them-, but on the other hand this means they have to be decoded every time the vectors are drawn.

<sup>1</sup> one could naturally store the decoded vectors

The carrier detect signal and the break bit on the Mfp are polled once per main loop and if they are present a appropriate 'LED' is displayed.

UniTerm needs one VBL interrupt slot and also installs its own mousemovement interrupt handler in GIN mode, additionly VDI mouse-movement and mouse-button handlers are installed. The mouse-button handler may cause problems with programs that use both buttons, since it maps both to the left button (this is a workaround AES's inability to wait for a left or right mousebutton event).

Please note, that unlike other available products UniTerm does NOT use any undocumented locations or functions of the operating system.

#### $6.2$ VT102/VT100 Mode

## 6.2.1 Smooth Scrolling

Only works upwards (this is hopefully the only direction anybody really needs), this will be fixed the day I get a blitter.

## 6.2.2 132 Column Mode

Only 128 columns wide, this is due to the 640 pixel resolution of the ST in horizontal direction.

## 6.2.3 Double Height/Width Characters

Restrictions: no double width in color.

#### 6.2.4 Extended character set in 8 bit mode

Using the GR character set will work, but is probably very slow due to the fact that the font has to be set/reset for every character.

#### $6.3$ VT200 Mode

### 6.3.1 VT200 function keys

There is no default assignment of the VT200 function keys to ST keys, except for the downloadable function key strings. If you need the default VT200 keys  $(\rightarrow)$  appendix E), build yourself a setup file with the right settings.

# Chapter 6

# **Implementation Notes**

#### **General**  $6.1$

Most of UniTerm is written in CCD/OSS Pascal and uses standard GEM, GEM-Dos, Bios and XBios calls. The exceptions are:

- Scrolling, this is done with a assembler routine instead of a raster operations.
- Character output in the 128 column, DW and DH modes, is done with TXTBLT (which doesn't help very much speedwise), all other terminal mode output is done with fast custom assembler routines, which are at least an order of magnitude faster when using text attributes than the corresponding TXTBLT calls.
- Some miscellaneous routines, like CRC calculation, supervisor peeks and pokes.

Timing information for the main loop of UniTerm:

 $0.2 \text{ mS}$ RS232 state, keyboard and mouse state If characters can be read from the serial port:  $0.18 \text{ mS}$  Cursor on/off (disabling the cursor saves this) Innerloop (max. 20 iterations): 0.1 mS Character read 0.3 mS Character output (VT100 mode 80 columns, no attributes set)

Turning history recording on will naturally make the loop slower, scrolling speed is 38 lines per second.

# Chapter 5

# Customizing UniTerm

UniTerm can be adjusted to suit your needs in various ways, most use the setup files to store the configuration data. The popup menu and the bindings of the  $\Delta$  lternate) keys are exceptions, mainly since there would have been no way of editing these settings without making UniTerm simply to large. The popup and keys can be set by executing UniTerm macro commands in the auto startup macro file.

## 5.1 Popup Menu

A line like

 $POPUP(1, 15, 'L. Break')$ 

in your startup macro file will assign the command LongBreak to the top left-hand entry in the popup and will name the command 'L. Break', consult the chapter on the macro commands for a complete description.

## 5.2 Key Bindings

A line like

REASSIGN(39.15)

in your startup macro file will assign the command LongBreak to  $\langle$ Alternate $\rangle$  $\langle$ Space $\rangle$ , to find out which keycode to use please consult other literature. Beware: in some cases the  $\Delta t$  lternate) key modifies the value of the returned keycode. To override the default bindings, set the command number to zero, this causes the character generated by the BIOS to be used for output.

#### 4.4 KERMIT 23

#### Timeout after

sets the maximum time Kermit waits for a character to be received from the serial port.

#### Maximum number of retries

the maximum number of retries before the transmission is aborted.

#### Number of padding characters

the number of padding characters sent before each packet.

#### Packet size

the maximum packet size you want to use (maximum size without large packets is 94 bytes, with 2048).

#### Quote character

the ASCII character used for control character quoting.

#### 8 bit quote character

the ASCII character used for 8th-bit quoting.

#### Repeat prefix character

the character used for repeat prefixing.

#### Padding character

the character used for padding.

#### Start of packet

the character that marks the start of a Kermit packet.

#### **IBM** mode

wait for a  $XOn$  character before sending a packet  $(XOn/XOff$  flowcontrol naturally has to be turned off for this to work).

#### Error check type

two and single character checksum and CRC check.

Normally you shouldn't have to change any of these parameters, please consult the Kermit literature for more details.

UniTerm), if you have set parity to none and have selected 8 data bits, binary files will be transferred without 8th-bit prefixing; in all other cases prefixing will be used (be sure that the parity is the same on the complete connection to the remote computer). One note, since the Kermit "end of record" is the same as the TOS "end of line" no translation of  $CR$  's or LF 's is done, this may lead to problems if you have a file on the ST which uses  $\,$  LF  $\,$  as "end of line" marker.

## 4.4.4 Server Commands

This is probably the simplest way to use Kermit, connect to the remote host and start the remote Kermit in server mode. A large subset of the possible Kermit server commands is implemented (not implemented: Journal, Who, Variable):

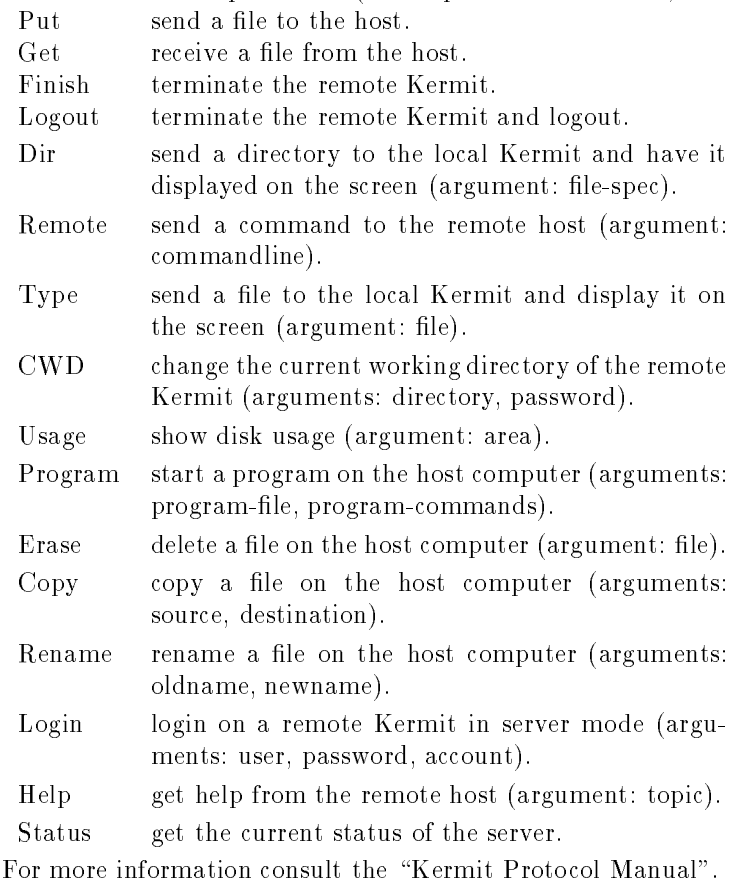

## 4.4.5 Setting the Kermit Parameters

The following parameters can be set:

#### 4.4. KERMIT 21

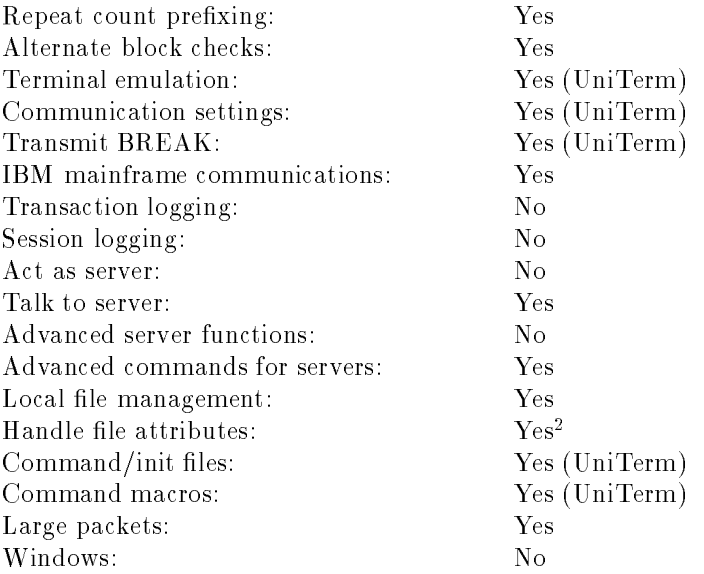

Please don't forget if you miss a feature, that UniTerm is a terminal emulator and not a "real" Kermit (whatever that maybe).

## 4.4.2 Simple File Transfer

To receive a file, type the correct command for the remote Kermit and type  $\langle A|t\rangle$  (T) on the ST keyboard, a large dialog box should appear. Select [Receive] if you want to use a different name than the original filename use the file selector form to select a name (this will only effect the first file received in a mutiple file transfer). If you want to receive the files with the names supplied by the host, just press (Return) (the path entered is retained till the end of your UniTerm session). A new form will appear and will display the current file being received, the total number of packets, the current number of errors and timeouts and the last non-fatal error that occurred. The transfer can be aborted by typing  $\langle$  Control $\rangle$  $\langle$ C $\rangle$ .

To send a single file or a group of files, setup the remote host for receiving, type  $\langle A|t\rangle\langle T\rangle$  and select [Send]. Enter the filename or wildcards (\*, ?) in the file selector dialog and press  $\langle$ Return $\rangle$ .

## 4.4.3 Binary File Transfer

Set both sides (host and local computer) to binary mode (on most mainframes with set file type binary or set file binary, select the [Binary] button on

<sup>-</sup> Handle is the wrong word, all attribute types except the life size are ignored

## 4.3.2 Using YModem Batch

YModem is a version of the XModem protocol with CRC type block check and with a batch send/receive protocol added. The file length will be set to the value received in the header block, file date and time is set to 0 and the attribute to 000644 (octal) on sending and ignored on receiving. Filename collision handling and wildcard expansion are done on receiving/sending a group of files.

### 4.3.3 Setting the XModem Parameters

The following parameters can be set:

#### Timeout after

sets the maximum time XModem waits for a character to be received from the serial port.

#### Maximum number of errors

sets the maximum number of errors before the file transfer is aborted.

#### **Accept ASCII NUL**

allows you to use XModem for none binary file transfers, when ASCII NUL is used as padding character.

#### Packet size

chooses the packet size for XModem transfers, the 1kB size may be more efficient on noise free lines.

#### Error check type

sets the default checksum type, if possible use the CRC check for the larger packet size.

#### Kermit  $4.4$

### 4.4.1 UniTerm Kermit Capabilities

UniTerm Kermit capabilities at a glance:

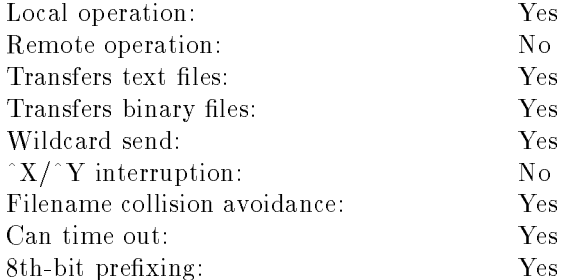

#### 4.3. XMODEM/YMODEM 19

#### End of file transfer

a string that is sent when the transfer finishes.

#### Send

determines if the output translation table is used for sending files.

#### Receive

determines if the input translation table is used for capturing files.

#### **Delay Time**

sets the time [ms] UniTerm waits after every character sent (this is implemented with the 200Hz system clock.

#### Method

if [Paced by Echo] is selected, UniTerm waits for every character sent to be echoed (except ASCII control codes), this doesn't time out!

#### **Translate EOL** to

selects if CR LF 1s sent as CR LF, CR, LF or as SF CR. This function will send single CR 's and LF 's correctly!

#### Translation on input

allows you to change the translation table used during file capture

#### Translation on output

enables you to edit the translation table which is used for sending files, enter the decimal ASCII values of the characters or nothing if you want the character to be ignored.

#### 4.3  $\rm XM\rm odem/Y\rm M\rm odem$

## 4.3.1 Using XModem

To receive a file, start the remote XModem and type  $\langle A|t\rangle\langle T\rangle$  . To receive a file select [Receive] from the dialog box and enter the filename in the file selector form. If you have set the error check mode to [CRC] UniTerm will try to initiate a file transfer with CRC error check, if it gets no response in the maximum allowed number of errors, it will retry with the normal checksum. To send a file select [Send] and enter the name of the file in the file selector.

<sup>-</sup> The normal Atari 51 end-of-line marker.

# Chapter 4

### **File Transfer** i e rans er

#### $4.1$ General . <u>. . . . . . . . .</u>

To change the current file transfer mode use the [Transfer] menu. Changing the file transfer type here, changes the dialog box that is displayed when you select [File Transfer] from the [Settings] menu and what happens when you type  $\langle A|t\rangle\langle T\rangle$  (start file transfer).

## 4.2 ASCII File Transfer

#### 4.2.1 Using ASCII File Transfer

There is nothing much to say about ASCII file transfer, just press  $\langle A|t\rangle\langle T\rangle$ and choose the file you want to send. Pressing  $\langle He|p \rangle$  gets you to the Help screen, so you can change the delay between characters to a different value during an upload (this is useful with VMS which normally has a lot of trouble with the first line sent). The transfer can be interrupted at any time by pressing  $\langle A \rangle$  . Normally some experimentation is needed to find the shortest delay time for your system. You can use a character translation table to map incoming characters to Atari characters.

To receive files use the file capture function. A translation table is used in the same way as with sending files. When file capture is in effect the characters are displayed as they will be saved.

## 4.2.2 Setting the ASCII File Transfer Parameters

The following parameters can be set:

#### Start of file transfer

a string that is sent before file transfer starts.

user are stored in a circular buffer. Pressing (Insert) starts the sle, the status line will clear and the current line will be displayed instead. The following functions are provided:

 $\langle \rightarrow \rangle$  move the cursor one character to the right.

 $\langle \leftarrow \rangle$  move the cursor one character to the left.

 $\langle \uparrow \rangle$  display the previous line.

 $\langle \downarrow \rangle$  display the next line.

 $\langle$ Delete $\rangle$  delete the character under the cursor.

 $\langle$ Backspace $\rangle$  delete the character to the left of the cursor.

 $\langle$ Insert $\rangle$  terminate the sle without sending the current line.

 $\langle$  Return $\rangle$  send the current line and leave the sle.

The sle is always in insert mode. DON'T FORGET TO ERASE YOUR PASSWORDS! If you want to disable the sle for this reason, disable it in the [Terminal] dialog box.

## 3.11 Single Character Commands

All functions in the "Help" menu of UniTerm can used with single character commands:

- 1 Set terminal parameters part 1
- 2 Set terminal parameters part 2
- A Set ASCII file transfer parameters
- $\mathbf{B}$ Set buffer sizes
- C Configure dialer
- D Delete file
- $\mathbf{E}$ Edit function-keys
- $\overline{F}$ Show free diskspace
- $G$ Set graphic parameters
- Show info dialog  $\mathbf{I}$
- $\overline{\mathbf{K}}$ Set Kermit parameters
- L Load setup
- $P$ Set path
- R Run program
- S Save setup
- T Set tabs
- Q Quit \help" dialog
- $\mathbf{V}$ Set RS232 parameters
- X,Y Set X/YModem parameters

## 3.7 File Capture/Playback

The file capture routine uses a character translation table, which can be edited by selecting [ASCII] from the [Transfer] menu and then selecting [File Transfer] from the [Settings] menu.

While file capture is in progress all screen output is translated too, so you will get a direct impression of what you are saving.

The Playback function allows you to simulate input from the serial port, pressing  $\langle A \rangle$  allows you to abort, any other key will cause UniTerm to wait for another keypress.

## 3.8 Editing Function Keys

To edit the string assigned to a function key, press the  $\langle \text{He} | \textbf{p} \rangle$  key and select [Edit Function Keys] from the [Other] menu. You can edit the strings now, the cursor keys will move you to the string you want to edit,  $\langle Esc \rangle$  will clear the string,  $\langle$ Backspace $\rangle$  will delete to the left,  $\langle$ Delete $\rangle$  the current character. Control codes can be entered by pressing  $\langle$  Control $\rangle$  and the appropriate key (see appendix B).

#### 3.9 The Statusline

The 25th line on the screen is used as a statusline in text terminal mode, it should look like this (all possible information shown):

| Program Version Mode Meta Caps Status |  |      |      | <b>LED</b> |
|---------------------------------------|--|------|------|------------|
| name                                  |  | Ind. | Ind. |            |

The "Status LED's" are (from left to right):

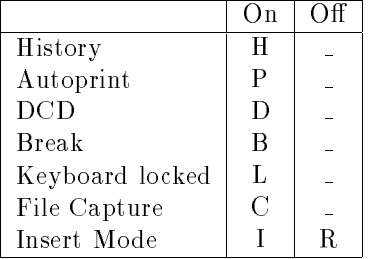

## 3.10 The Single-line Editor

To make working on systems that don't have a single-line editor (short sle) easier, a simple sle is implemented in UniTerm. The last 20 lines typed by the  $3.4.$  TABS  $15$ 

#### Aspect

this option controls the scaling of pictures.

#### **Deletes**

allows you to set processing of DEL in the 4010 module.

#### **Tabs** 3.4 .  $-$

This small dialog allows you to set the tab positions. Generally it is not a good idea to change them from the default settings, since there is a lot of (buggy) software that relies on the settings being the same as the original VT100 factory settings.

#### $3.5$ Changing Buffer Sizes

Select [Buffers] from the [Settings] menu, the top half of the dialog form allows you to change four values:

- $\bullet$  Transfer buffer size
- $\bullet$  RS232 input buffer size
- System reserved size
- Clipboard size

the  $[+]$  and the  $[-]$  buttons autorepeat, double clicking increases (decreases) the displayed value by 1000.

In the bottom half the actual amount of memory allocated to each buffer is displayed, if these values are not the same as the ones set by you, for some reason UniTerm was not able to use your configuration. In this case 5kB are reserved for system use, 2kB for the clipboard and the rest of available memory is allocated to the transfer buffer (up to the amount set by you, minimum  $1kB$ ), the remaining memory is used by the history buffer (min. 1kB).

The RS232 buffer values will only change if you save the value in a setup file and restart UniTerm, all other changes take effect immediately (and reset the buffers!).

## . Setup Files

All user setable parameters are stored in the setup files (including the function key strings etc.). Loading a setup file from a different version of UniTerm may result in a version conflict error message, if this happens UniTerm uses its internal defaults.

#### **Delete**

changes the way  $\langle$ Backspace $\rangle$  and  $\langle$ Delete $\rangle$  work, if set to [Delete] (Backspace) will send BS and (Delete) will send DEL, set to [Backspace] the codes are exchanged.

#### $3.2.2$ Terminal 2

#### Answerback

is the string which is sent as answerback message.

### Printer

determines if a printer is connected or not.

#### **Print terminator**

determines if a FF is sent after each print operation or not.

#### **SLE**

turns the built-in single-line editor on and off.

#### Auto executed macro

The contents of any file named here, are executed on startup by the UniTerm macro processor

#### **NRC**

turns national replacement character set mode on, and controls which character set is used (selecting ASCII turns it off).  $4$ 

#### $3.3$ **Graphics Terminal Parameters**

Select [Graphics] from the [Settings] menu to change the parameters of the graphic terminal module:

#### Tektronix mode

enables or disables automatic switching to the Tektronix mode after a GS character, useful on noisy telephone lines (this option also inhibits the allocation of a 32kB buffer for the Tektronix screen).

#### **GIN Termination String**

sets the string sent after a GIN report.

#### **Status Termination String**

sets the string sent after a status report.

ll control codes are displayed on the screen, instead of causing a screen operation se this mode only if you are using ni erm in a -bit enviroment, normally you should use the 8-bit character set for this.

#### 3.2. TERMINAL PARAMETERS 13

[Echo] UniTerm echos user input on the screen. [Local] User input is only sent to the screen.

#### $3.2$ **Terminal Parameters** . The contraction of the contraction of the contraction of the contraction of the contraction of the contraction of the contraction of the contraction of the contraction of the contraction of the contraction of the contra

To change these settings, press (Help) and select [Terminal 1] or [Terminal 2] from the [Settings] menu, the following parameters can be changed:

### . . <sup>e</sup> inal

#### **Terminal**

selects the terminal mode and change the terminal identification. [4014] selects 4014 alpha mode, [DCM] selects Display Control Mode<sup>3</sup>

#### Keypad

chooses the mode of the keypad, in application mode escape sequences are sent by all keys, in numeric mode only the top 4 keys send escape codes (they are the keys F1 to F4 on a real VT100).

#### Cursormode

selects the two different sets of escape sequences that can be sent by the cursor keys.

#### Use

masks out the 8th bit of sent or received bytes for the terminal emulations, set to 8 bits if you want to use the 8 bit  $VT2XX$  mode (this only effects ASCII file transfer and not the other file transfer modes).

#### Scroll

selects between slow and quick scroll.

#### Newline Mode

sets the VT100/102/200 newline mode (what is sent when you press  $\langle$ Return $\rangle$ ).

#### **Wrap**

switches the automatic wraparound at the end of a line on and off.

#### Cursor

selects blinking or non blinking, underline or block cursor.

#### **Background**

sets the background (and naturally the foreground) color

to stop people always asking what the truit string in the statusline means; Omine is displayed instead

# Chapter 3

# More About UniTerm

This chapter contains a short description of all user-setable parameters, except those related to the various file transfer protocols. Please read the chapter 4 for more information.

#### **RS232 Port Parameters**  $3.1$ . <u>----- - - - - - ------ - -</u>

To change these settings, press (Help) and select [RS232] from the [Settings] menu. Following parameters can be changed:

#### **Baud**

selects the rate for the serial port.

#### Flowcontrol

selects the flowcontrol mode, these functions are implemented by the BIOS.

#### Parity

selects the parity mode, these modes are implemented by the BIOS<sup>1</sup> .

#### **Databits**

allows you to select the number of data bits, implemented by the BIOS.

#### **Stopbits**

allows you to select the number of stop bits, implemented by the BIOS.

#### Mode

allows you to put the terminal in one of following modes:

[Full] Data typed on the terminal is echoed by the nost computer .

<sup>1</sup> asic nput utput ystem

## $2.14. \text{ META MODEL}$

setup me with KeyEdit to get all ASCII codes<sup>11</sup>.

 $11$ typically  $\{\ ,\}$  ,<br>[ and ] are missing

# 2.14 Meta Mode

In Meta mode (Alternate) is the so called Meta key; pressing (Alternate) plus a second key will produce the ASCII code of that letter plus 128 (the Meta key sets the eighth bit of the character). To enter Meta mode press  $\langle A|t\rangle\langle CapsLock\rangle$ (this will toggle an indicator on the statusline).

Some of the more important characters of the international character set that can be generated are:

| $\langle \overline{\mathsf{M}}$ eta $\rangle$<br>$\ddot{}$                                                                                                    | Character                                                                                                    | $\overline{\langle \textsf{M}}$ eta $\rangle$<br>$^{+}$           | Character                                                       |
|----------------------------------------------------------------------------------------------------|----------------------------------------------------------------------------------------------------|-------------------------------------------------------------------|-----------------------------------------------------------------|
| $\langle \texttt{Q} \rangle$                                                                                                    |                                                                                                    | $\overline{\langle}$ $\rangle$                                    | $\dot{a}$                                                       |
| $\langle A \rangle$                                                                                                    | A Á Â Ã Ä A Æ Ç È É                                                                                                    | $\langle{\sf a}\rangle$                                           | $\acute{\mathrm{a}}$                                            |
| $\langle B \rangle$                                                                                                    |                                                                                                    | $\langle \mathsf{b} \rangle$                                      | $\hat{\mathbf{a}}$                                              |
| $\langle C \rangle$                                                                                                    |                                                                                                    |                                                                   | $\tilde{\mathrm{a}}$                                            |
| $\langle D \rangle$                                                                                                    |                                                                                                    | $\langle \mathsf{d} \rangle$                                      | $\ddot{\mathrm{a}}$                                             |
| $\langle E \rangle$                                                                                                    |                                                                                                    | $\overline{\langle e \rangle}$<br>$\langle f \rangle$             | $\dot{a}$                                                       |
| $\langle F \rangle$                                                                                                    |                                                                                                    |                                                                   | æ                                                               |
| $\langle G \rangle$                                                                                                    |                                                                                                    | $\langle \mathsf{g} \rangle$                                      | $\zeta$                                                         |
| $\langle H \rangle$                                                                                                    |                                                                                                    | $\langle \mathsf{h} \rangle$                                      | è                                                               |
| $\langle \textbf{I} \rangle$                                                                                                    |                                                                                                    | $\langle i \rangle$                                               | é                                                               |
| $\langle \textsf{J} \rangle$                                                                                                    | $\hat{E}$<br>$\ddot{E}$                                                                                                    | $\langle j \rangle$                                               | ê                                                               |
| $\langle K \rangle$                                                                                                    |                                                                                                    | $\langle \mathsf{k} \rangle$                                      | $\ddot{e}$<br>$\ddot{i}$                                        |
| $\langle \mathsf{L} \rangle$                                                                                                    | Ì                                                                                                    | $\langle \ensuremath{\mathsf{I}} \rangle$                         |                                                                 |
| $\langle M \rangle$                                                                                                    | Í                                                                                                    | $\langle m \rangle$                                               |                                                                 |
| $\langle N \rangle$                                                                                                    | $\begin{array}{c} \mathbf{\hat{i}} \\ \mathbf{\hat{i}} \\ \mathbf{\hat{N}} \\ \mathbf{\hat{O}} \\ \mathbf{\hat{O}} \\ \mathbf{\hat{O}} \\ \mathbf{\hat{O}} \\ \mathbf{\hat{O}} \\ \mathbf{\hat{O}} \\ \mathbf{\hat{O}} \\ \mathbf{\hat{O}} \\ \mathbf{\hat{E}} \end{array}$ | $\langle n \rangle$                                               | $\begin{smallmatrix} 1 & 1 \\ 1 & 1 \\ 1 & 1 \end{smallmatrix}$ |
| $\langle O \rangle$                                                                                                    |                                                                                                    | $\langle \circ \rangle$                                           |                                                                 |
| $\langle \mathsf{Q} \rangle$                                                                                                    |                                                                                                    | $\langle \texttt{q} \rangle$                                      | $\tilde{\mathbf{n}}$                                            |
| $\langle R \rangle$                                                                                                    |                                                                                                    | $\langle r \rangle$<br>$\langle s \rangle$                        | $\delta$                                                        |
| $\begin{array}{c} \langle \mathsf{S} \rangle \\ \langle \mathsf{T} \rangle \\ \langle \mathsf{U} \rangle \\ \langle \mathsf{V} \rangle \\ \langle \mathsf{W} \rangle \\ \langle \mathsf{Y} \rangle \\ \langle \mathsf{Y} \rangle \end{array}$ |                                                                                                    |                                                                   | ó                                                               |
|                                                                                                    |                                                                                                    | $\langle t \rangle$<br>$\langle u \rangle$                        | $\hat{\mathbf{o}}$                                              |
|                                                                                                    |                                                                                                    |                                                                   | $\tilde{\text{o}}$                                              |
|                                                                                                    |                                                                                                    | $\overline{\langle \mathsf{v} \rangle}$                           | $\ddot{\circ}$                                                  |
|                                                                                                    |                                                                                                    | $\langle w \rangle$<br>$\langle x \rangle$<br>$\langle y \rangle$ | œ                                                               |
|                                                                                                    |                                                                                                    |                                                                   | ø                                                               |
|                                                                                                    |                                                                                                    |                                                                   | è                                                               |
|                                                                                                    | É                                                                                                    | $\langle z \rangle$                                               | é                                                               |
| $\langle Z \rangle$<br>$\langle \parallel \rangle$<br>$\langle \parallel \rangle$<br>$\langle \perp \rangle$                                                                                                    | $\hat{\mathbf{E}}$                                                                                                    | $\langle \{\} \rangle$<br>$\langle \} \rangle$                    | $\hat{\mathbf{e}}$                                              |
|                                                                                                    |                                                                                                    |                                                                   | $\ddot{e}$                                                      |
|                                                                                                    | $\overline{\ddot{Y}}$                                                                                                    |                                                                   | ÿ                                                               |
|                                                                                                    | ß                                                                                                    |                                                                   |                                                                 |

If you have a non-US keyboard, you will probably have to edit your UniTerm

## 2.11 Popup Menu

Besides being bound to keys some functions of UniTerm are accessible via a popup menu<sup>8</sup>. Click the right mouse button (while the mouse cursor is visible) and the popup will appear at the current cursor position. To select one of the items just click the left button, to get rid of the menu click outside of the popup area. The default configuration assigns the ten telephone numbers of the dialer to the fields on the right-hand side.

## 2.12 Viewing the History Buffer

You can view the contents of the history buffer with the key combination  $\langle$ Alt $\rangle$  (V)<sup>9</sup>. Besides the normal 'clip' functions with the mouse, six keys have a special function:

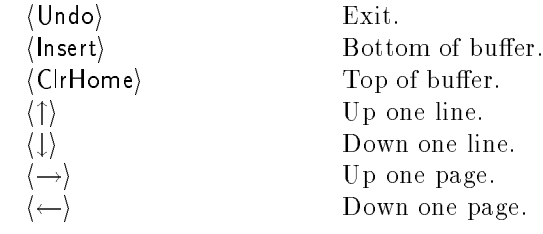

## 2.13 Dialer

The setup file UNITERM. TEL is loaded at startup, if it isn't found the values for the dialer are reset. The keys  $\langle A|t\rangle\langle 1\rangle$  to  $\langle A|t\rangle\langle 0\rangle$  dial numbers 1 to 10,  $\langle A|t\rangle$  is sends the hangup string.

A " $+$ " as first character of the number is a placeholder for the access code. Dialling can be aborted by pressing  $\langle$  Control $\rangle$  $\langle$ C $\rangle$ , the timeout is 40 seconds.

The suffix, prefix and hangup strings are passed to the macro interpreter in "function-key"<sup>10</sup> mode.

If the number and macro field is emtpy, the dialer returns straight away, if the number field is empty and a macro file is specified, the macro file is executed.

A tip for people that want the macro to handle waiting for the "CONNECT" or whatever it may be message, just leave out the "Connect msg" entry. The dialer will then immediatly start executing the macro file after sending the number string.

 ${}^{8}$ The default configuration can be changed with the macro command REASSIGN

<sup>&</sup>lt;sup>9</sup>You must reserve at least 25kB of system memory for this to work, the memory will only be used as long as the view mode is active

 $\sim$  1 ms means characters between the macro commands are sent aswell

 $\langle \textsf{CapsLock} \rangle$  Toggle Meta mode.

#### 2.9 The Clipboard

Pressing the left mouse button while the I-type mouse cursor is visible<sup>5</sup> will produce a "rubber box", after you have let go of the mouse button the selected text will be inverted and a small popup menu will appear:

- $\bullet$  clicking outside the popup will cancel the operation,
- selecting the [Cut] item with the left mouse button will store the text in a buffer (the "clipboard"). Doing the same with the right button will append a CR after each line,
- $\bullet$  [Add] appends to the text already in the clipboard (with the same difference between left and right mouse button),
- [Send] sends the text directly to the host computer<sup>6</sup>, without using the clipboard (same usage of left and right button).

Two commands supplement this feature, SaveClip and Insert which are available via the main popup menu:

- $\bullet$  SaveClip allows you to save the contents of the clipboard to a file, CR's are mapped to CR LF .
- Insert sends the contents of the clipboard to the host computer.

Additional operations on the clipboard are possible with seperate programs, the clipboard can be accessed via the UniTerm parameter block, example programs and documentation should be available with this manual.

#### 2.10 Mouse Cursor Control

In practically all situations where you can use the cursor keys, you can use the mouse to position the cursor too; while the mouse cursor is visible (the I-type text cursor) move it to the new position and double click the left mouse button; the cursor should now move to the new position<sup>7</sup>. Some editors do not allow you to move the cursor over tabs, this will cause the cursor to miss the intended end position in some cases.

 $^4\rm{DEGAS}$  is a trademark of Batteries Included Inc.

 $^{5} \rm{If}$  it is not visible, move the mouse a bit

 ${}^6$ The delay between the cursor key codes can be set with the "Delay" parameter in the "ASCII File Transfer" dialog

<sup>&</sup>lt;sup>7</sup>The delay between the cursor key codes can be set with the "Delay" parameter

- $\langle F2 \rangle$  Toggle 24/49 lines mode (only on monochrome monitor).
- $\langle F3 \rangle$  Write history buffer contents to a VDI-device (printer or  $meta-file$ ).
- $\langle$ F4 $\rangle$  Prints the contents of the textbuffer (this is a very quick way of getting a copy of the screen contents, it is much faster than using the normal screen dump).
- $\langle F5 \rangle$  Switches to the graphics screen and sets the terminal to Tektronix 4010 mode.
- $\langle$ F6 $\rangle$  Switches the screen and the terminal to VT102/VT100 mode.
- $\langle$ F7 $\rangle$  Resets the terminal, reads the default values from disk.
- $\langle$ F8 $\rangle$  Toggle autoprint.
- $\langle F9 \rangle$  Enter zoommode.
- $\langle F10 \rangle$  Toggle between 132(128) and 80 column mode.
- $\langle A \rangle$  Send the answerback string.
- $\langle B \rangle$  Send a short break (0.233 s) (doesn't drop DTR).
- $\langle C \rangle$  Start/stop file capture.
- $\langle H \rangle$  Hangup the telephone.
- $\langle L \rangle$  Send a long break (3.5 s) (drops DTR).
- $\langle P \rangle$  Screen dump to disk in DEGAS<sup>4</sup> format.
- $\langle R \rangle$  Playback a file with the terminal emulator.
- $\langle S \rangle$  Control history recording.
- $\langle T \rangle$  Start file transfer (starts file transfer with the protocol selected in the [Transfer] menu).
- $\langle V \rangle$  View the history buffer.
- $\langle X \rangle$  Save history buffer to disk.
- $\langle Z \rangle$  Hold Screen ( $\langle Y \rangle$  on the german keyboard).
- $\langle 1-0 \rangle$  Dial numbers 1 to 10.
- $\langle$ Help $\rangle$  Atari screen dump.
- $\langle$ Insert $\rangle$  Start the single-line editor.

If your history buffer is large enough, you can redraw a picture with different scaling factors. To select this mode press  $\langle A|t\rangle\langle F9\rangle$ , the screen will be cleared. the current contents of the buffer will be drawn on the screen and the normal arrow mouse cursor will appear.

To select the region of the picture you want to magnify, move the arrow to the upper left corner of the region, press the left mouse button and drag the mouse to the lower right corner of the region (a "rubber box" should follow the arrow) and release the button. The resulting picture will be scaled so that the larger side of box will fit on the screen (if the option True Aspect is selected). You can repeat this operation until a magnification factor of thirty is reached.

 $\langle$ Backspace $\rangle$  will restore the previous scaling factor, the arrow keys will move the screen a third of the screen width/height in their direction,  $\langle$ Return $\rangle$  will reset to the original scaling and (Undo) will leave zoom mode. Remember that if your picture is built out a lot of vectors, the redrawing may take some time!

## $2.6$

The sequence ESC SUB will enter GIN mode from any of the Tektronix modes it will not work from the VT102/VT100 mode since SUB cancels all ANSI type commands. A crosshair cursor will appear which can be moved with the mouse . Pressing any key on the keyboard will cause a GIN report to be sent to the host and exits the GIN mode to Tektronix alpha mode (if for some reason the program switching UniTerm into GIN mode does not stop, you can exit completely by pressing  $\langle$  Undo $\rangle$ ).

## 2.7 Tektronix 4014 Alpha Mode

This mode is only included for compatibility with the GIN-mode and is not very useful. It is the same as 4010 alpha mode with one margin. This mode will probably be replaced in future versions with a 4105 compatible alphamode.

#### Using the Special Keys 2.8

Here is a list of the functions on the special keys (press  $\langle Alt \rangle$  and the key listed here to invoke the function):

 $\langle F1 \rangle$  Erases the graphics screen and resets the Tektronix emulation from any terminal mode.

 $3$ Moving the mouse to quick may cause the mouse handler to miss some interrupts, resulting in some rather odd behaviour of the cursor.

#### 2.3. EXITING UNITERM 5

the setup, select [Save setup] from the [File] menu, a normal GEM file selector dialog will appear, if you want to use this setup as default, save it with the name UNITERM.SET and UniTerm will load it automatically on startup. To leave the help screen select [Quit Menu], press  $\langle Q \rangle$  or the left mouse button once.

If you have adjusted the parameters correctly, you should now be able to communicate with your host computer. Some operating systems (VMS) try to identify the terminal automatically, depending on your setup UniTerm will identify itself as a DEC VT200, VT102, VT100 or as an VT100 emulating a VT52. A VT102/VT200 has more "advanced" editing functions (which results in less overhead in transmitting inserts etc.) so leave this option on VT102/VT200 if possible. If you have to enter the terminal type manually try  $VT102$  first (changing from VT102 to VT100 or to VT200 only changes the report from UniTerm, not the actual commands UniTerm understands).

## 2.3 Exiting UniTerm

To stop UniTerm, press the (Undo) key, an alertbox will appear asking for сошигинатон- .

#### $2.4$ Vector Graphics Mode

After receiving the control code  $GS$  (this can be turned off) or the 4105 command ESC  $\%$  !0 (ASCII control characters are printed in this font to distinguish them from printable characters, a space is written  $SP$ ) from the host, UniTerm switches to a separate graphics screen, if the host doesn't send ESC FF (the ASCII characters Escape and Formfeed) before starting a new picture, you will have to clear the screen manually with  $\langle Alt \rangle$  (F1). The incoming characters will be interpreted as Tektronix encoded vectors or commands (see appendix A) until UniTerm receives one of the following codes:

- CAN will return you to VT102 mode,
- ESC FF will clear the screen and enter Tektronix alpha mode.
- ESC %!1 will return to VT102 mode.

To return manually from Tektronix to VT200/VT102/VT100/VT52 mode press  $\langle A|t\rangle\langle F6\rangle$  or select the appropriate mode from the item Terminal in the menu Settings. To view your picture again press  $\langle Alt \rangle$  (F5). Be careful, selecting Tektronix 4010 mode manually will also reset the history buffer!

<sup>-</sup> to avoid the alertbox, press

[Transfer] selects the file transfer protocol you want to use: A change here is reflected in a different dialog box appearing when you select the [File Transfer] item in the [Settings] menu and in the protocol used when you type  $\langle A|t\rangle\langle T\rangle$ .

2.2.4 Settings Menu

| $_{\rm{Desk}}$                                   | File               | Transfer | Settings                                          | Other |
|--------------------------------------------------|--------------------|----------|---------------------------------------------------|-------|
|                                                  |                    |          | RS232                                             |       |
|                                                  |                    |          | Terminal 1                                        |       |
|                                                  |                    |          | Terminal 2                                        |       |
|                                                  |                    |          | File Transfer                                     |       |
|                                                  |                    |          | Graphics                                          |       |
|                                                  |                    |          | Tabs                                              |       |
|                                                  |                    |          | Buffers                                           |       |
| [Settings] allows you to select from:<br>[RS232] |                    |          | sets the parameters of the serial port.           |       |
| [Terminal 1]                                     | rameters.          |          | sets the value of some terminal (text mode) pa-   |       |
| [Terminal 2]                                     |                    |          | sets the rest of the terminal specific parameters |       |
| [Graphics]                                       | of UniTerm.        |          | sets the values for the graphics terminal module  |       |
| [File Transfer]                                  | filo trangfor mode |          | allows you to set the parameters for the current  |       |

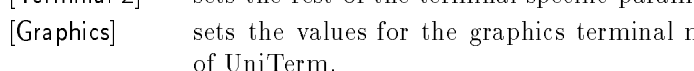

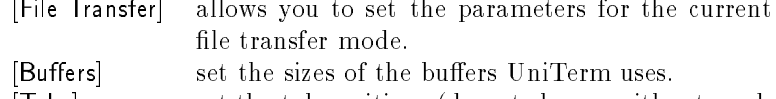

[Tabs] set the tab positions (do not change without need, a lot of software depends on the "factory" settings)

## 2.2.5 Other Menu

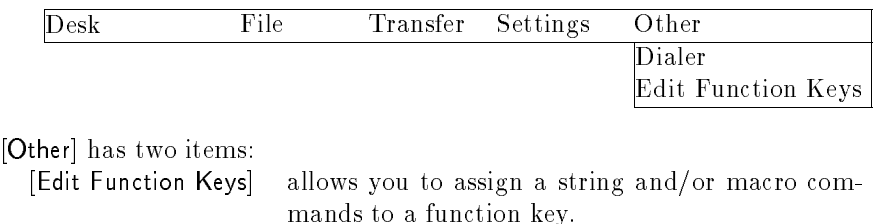

[Dialer] setup the dialling sequences and telephone numbers for your modem.

Select the [RS232] item in the [Settings] menu and a new dialog will appear. Selecting the different values for the parameters is quite straightforward, just click on the buttons with the right values (we hope you know them, otherwise you will just have to experiment) and when you are finished select [OK]. To save

## 2.2.1 Desk Menu

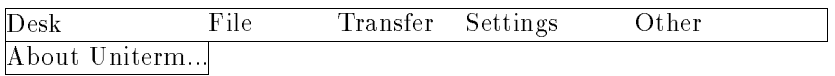

[Desk] is the well known menu where you can start desk accessories and with the [About UniTerm...] entry you can find out which version of UniTerm you are using.

## 2.2.2 File Menu

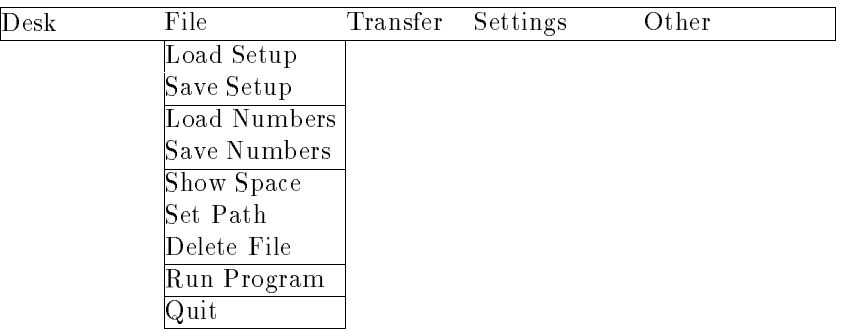

[File] allows you to select from:

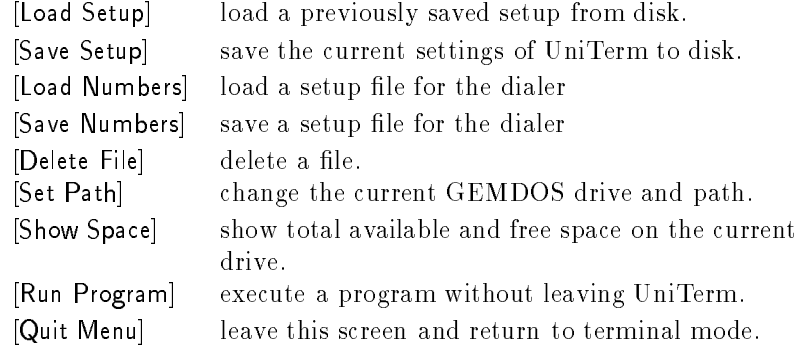

# 2.2.3 Transfer Menu

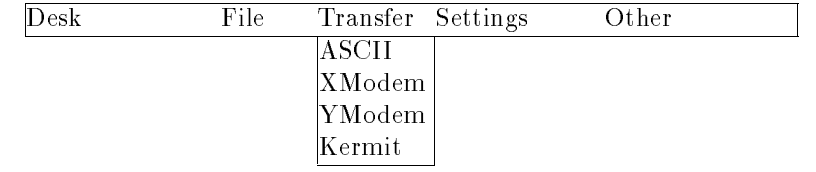

# Chapter 2

# **Starting Using UniTerm**

#### 2.1 **Requirements**

To use UniTerm you need:

- a ATARI ST computer
- a monochrome or color monitor
- a RS232 standard cable
- a computer/modem to connect to
- $\bullet$  a floppy disk containing UNITERM. PRG and UNITERM. RSC

#### Getting Started  $2.2$

After connecting your ST to your host computer, double click the UniTerm icon. If you are using UniTerm for the first time an alert box will appear, press  $\langle$ Return $\rangle$ <sup>1</sup> and ignore the error message (UniTerm didn't find the file UNITERM.SET, which we will create later on), the screen will clear to white (on a monochrome monitor) with a statusline on line 25. Press  $\langle He|p \rangle$  and the UniTerm help screen and a menu bar with following contents will appear:

|--|

In this manual (XX) means the the Key With XX on it, (AIL) is short for

# Chapter 1

### Introduction International control of the control of the control of the control of the control of the control of the control of the control of the control of the control of the control of the control of the control of the control of th

UniTerm is a program that emulates most of the functions of DEC's (Digital Equipment Corporation) VT102 and VT220 text terminals and of Tektronix's 4014 graphics terminal. Additionally UniTerm provides the XModem, YModem and Kermit file transfer protocols.

The program UniTerm is copyrighted, it can be copied, distributed and used free of cost, but may not be sold for more than the actual distribution costs. Please contact me, if you find bugs or have suggestions for revised versions of UniTerm, but read appendix A and the implementation notes first.

Some compromises have been made in the implementation of the VT100 132 column mode and double width characters will not work on a color monitor. Enhancements which are planned for future releases:

- Tektronix 4105 commands (already started!)
- make UniTerm work with the blitter-chip
- enhanced color version (colors for highlighted etc.)
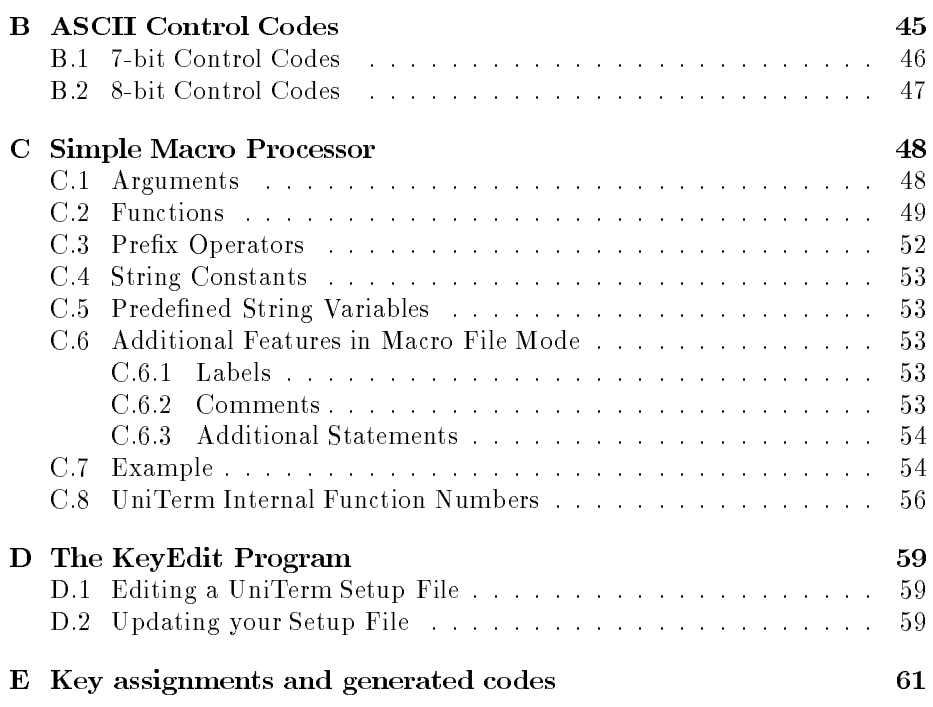

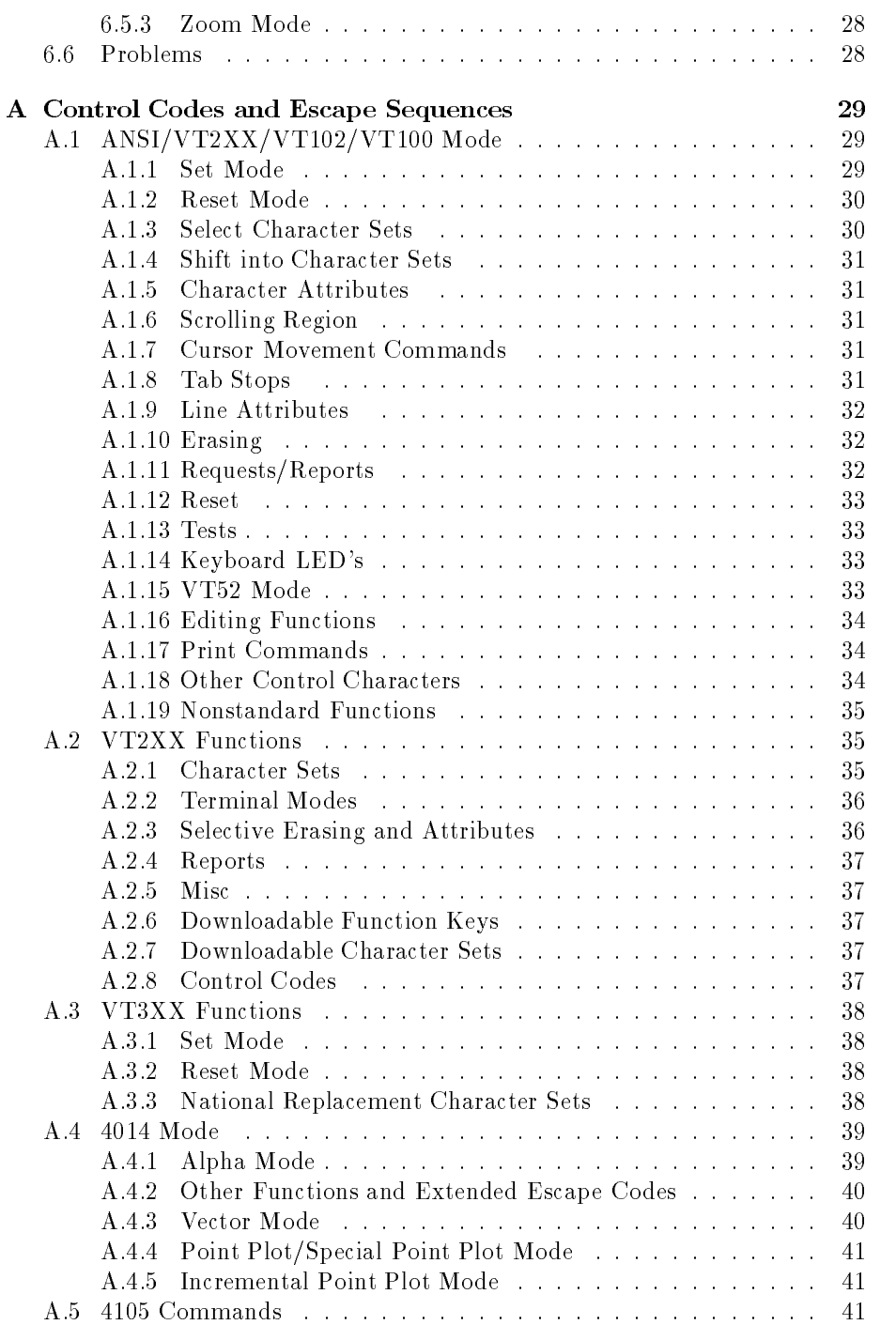

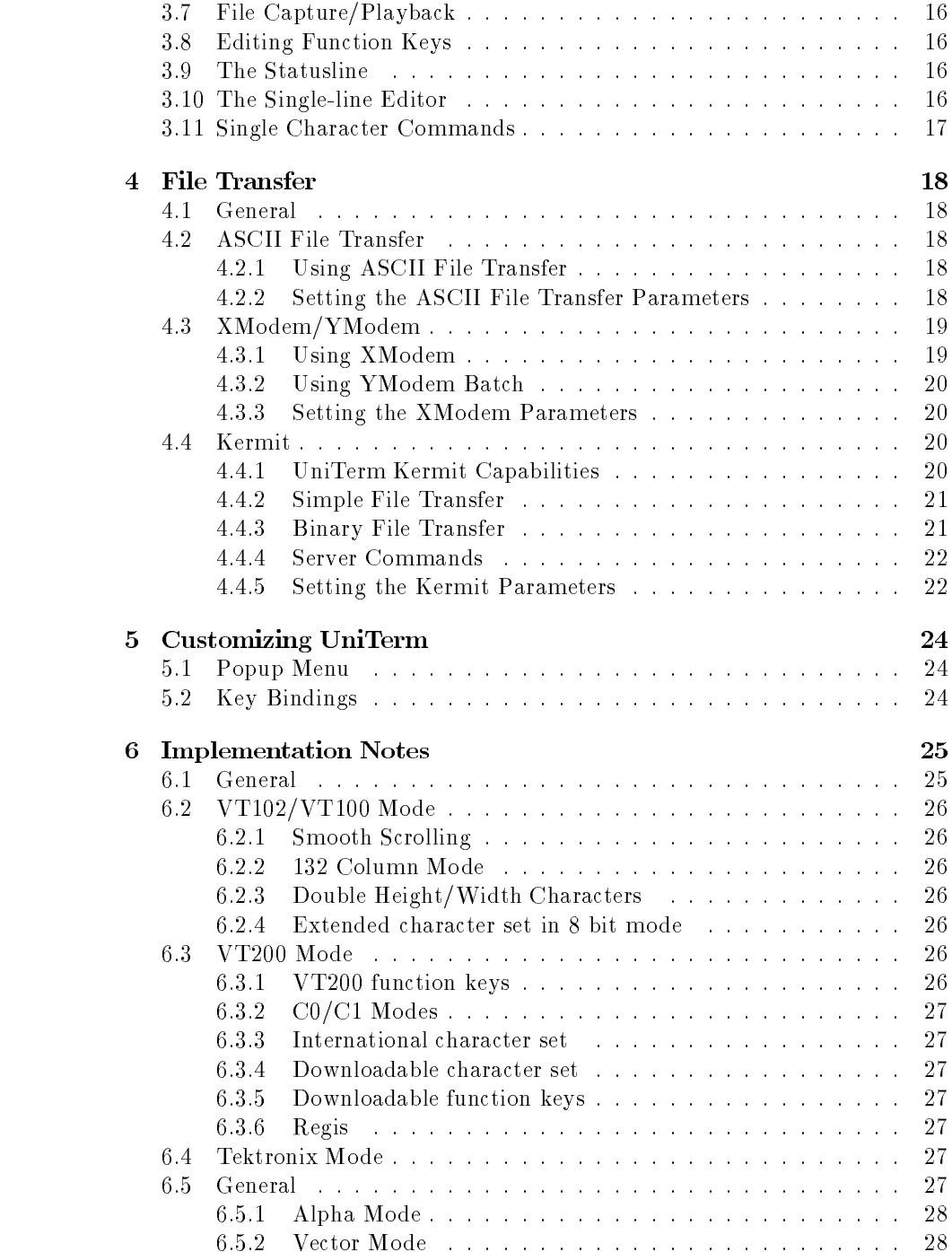

## Contents

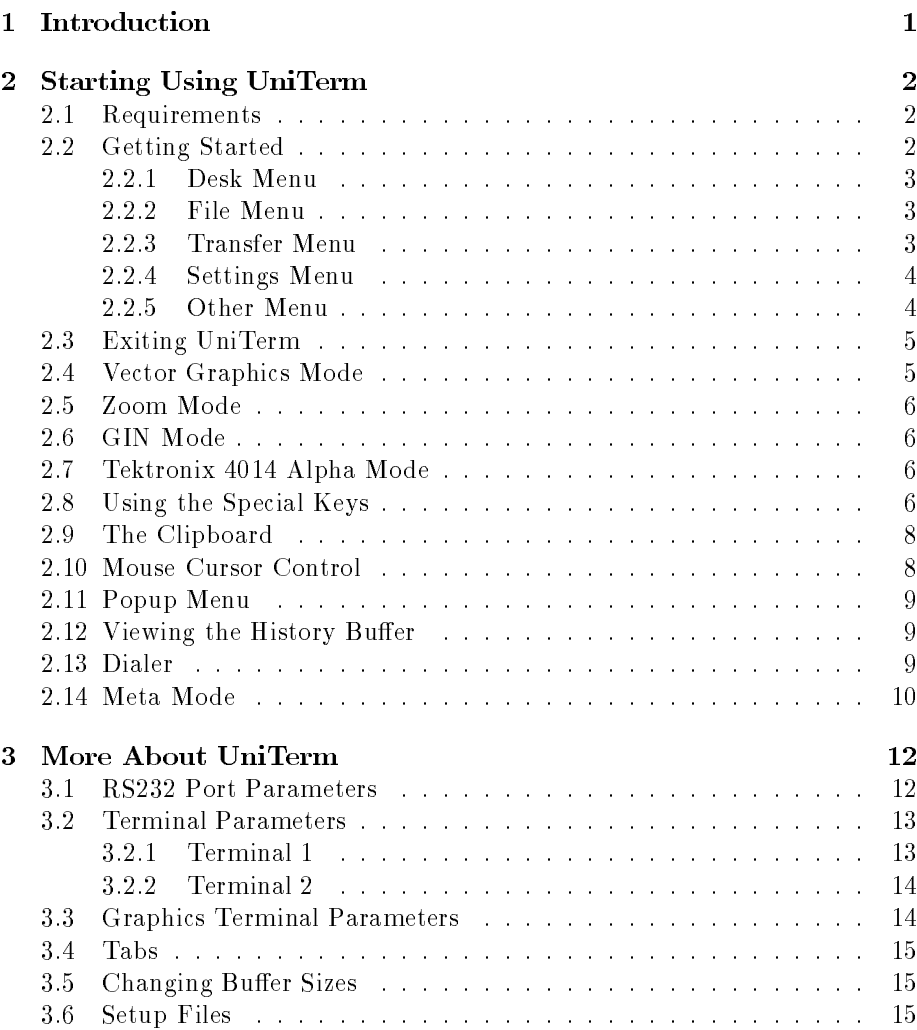

Users Guide for UniTerm 2.0c (002) Version 1.07

Copyright @1987/1988 by Simon Poole

All rights reserved. No part of this publication may be reproduced without the prior permission of the publisher.

I make no warranty with respect to this publication, or the program it describes, and disclaim any implied or explicit suggestions of usefulness for any particular purpose. Use this program only if you are willing to assume all risks, and damages, if any, arising as a result, even if caused by negligence or other fault.

GEM is a trademark of Digital Research Co. DEC, VT are trademarks of Digital Equipment Co. Tektronix is a trademark of Tektronix Co. Atari is a trademark of Atari Co.

The Kermit file transfer protocol was developed by Frank da Cruz and Bill Catchings at Columbia University. Many thanks!

This program was developed with ST Pascal Plus from CCD.

## UniTerm Users Guide

Simon Poole

February 4, 1992